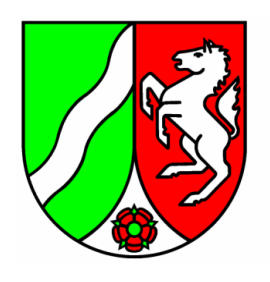

Ministerium für **Umwelt und Naturschutz,** Landwirtschaft und Verbraucherschutz des Landes Nordrhein-Westfalen

# **Dynamische GIS - gestützte Bereitstellung der ABK - Daten am Beispiel der Stadt Ratingen**

Abschlussbericht Dezember 2009

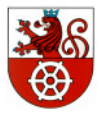

**Stadt Ratingen Der Bürgermeister - Tiefbauamt -**

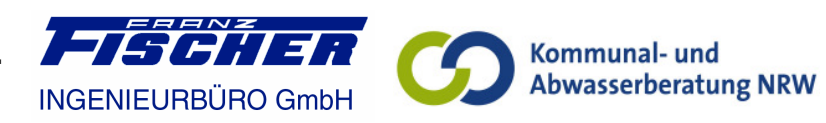

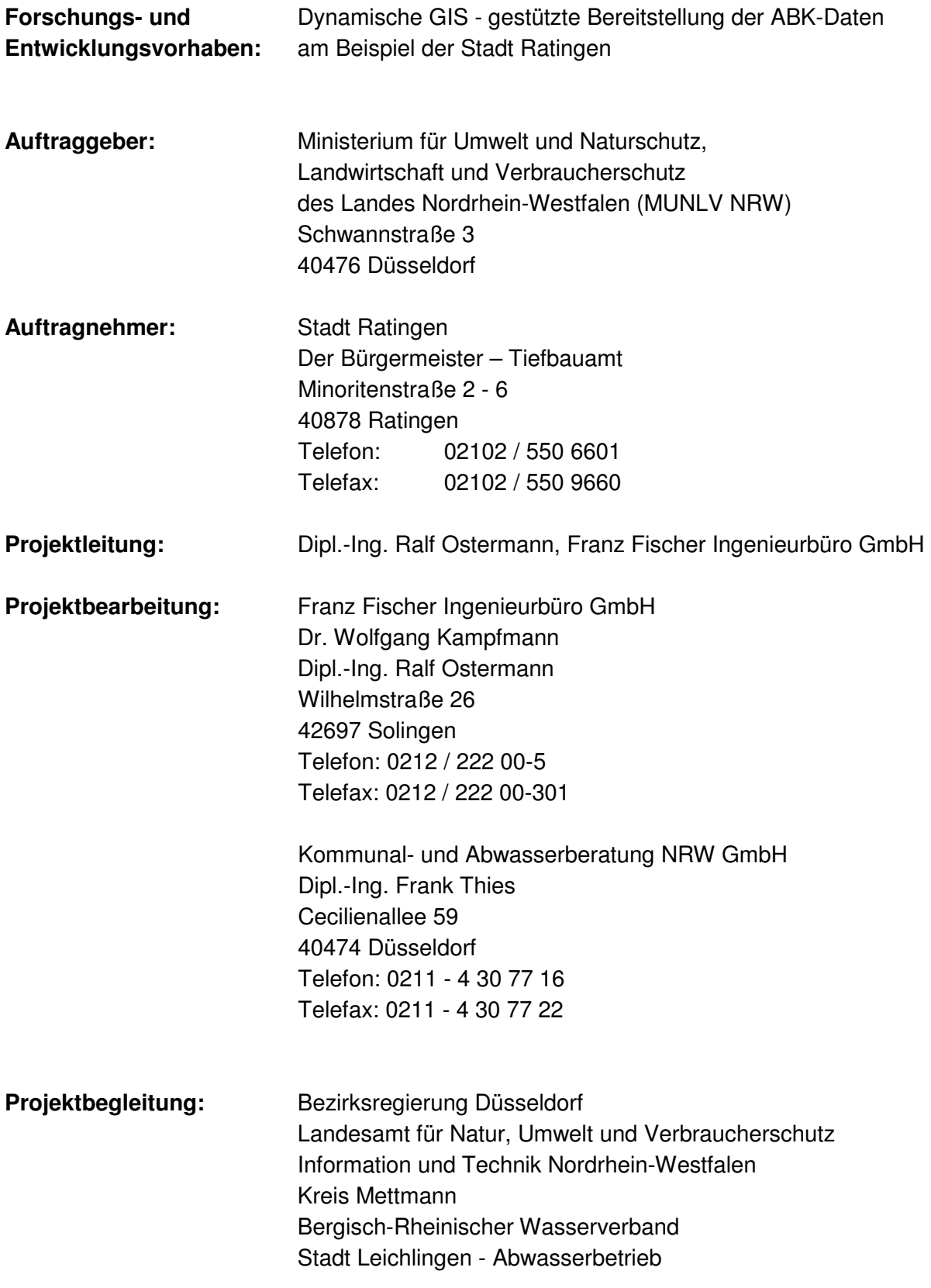

## **INHALTSVERZEICHNIS**

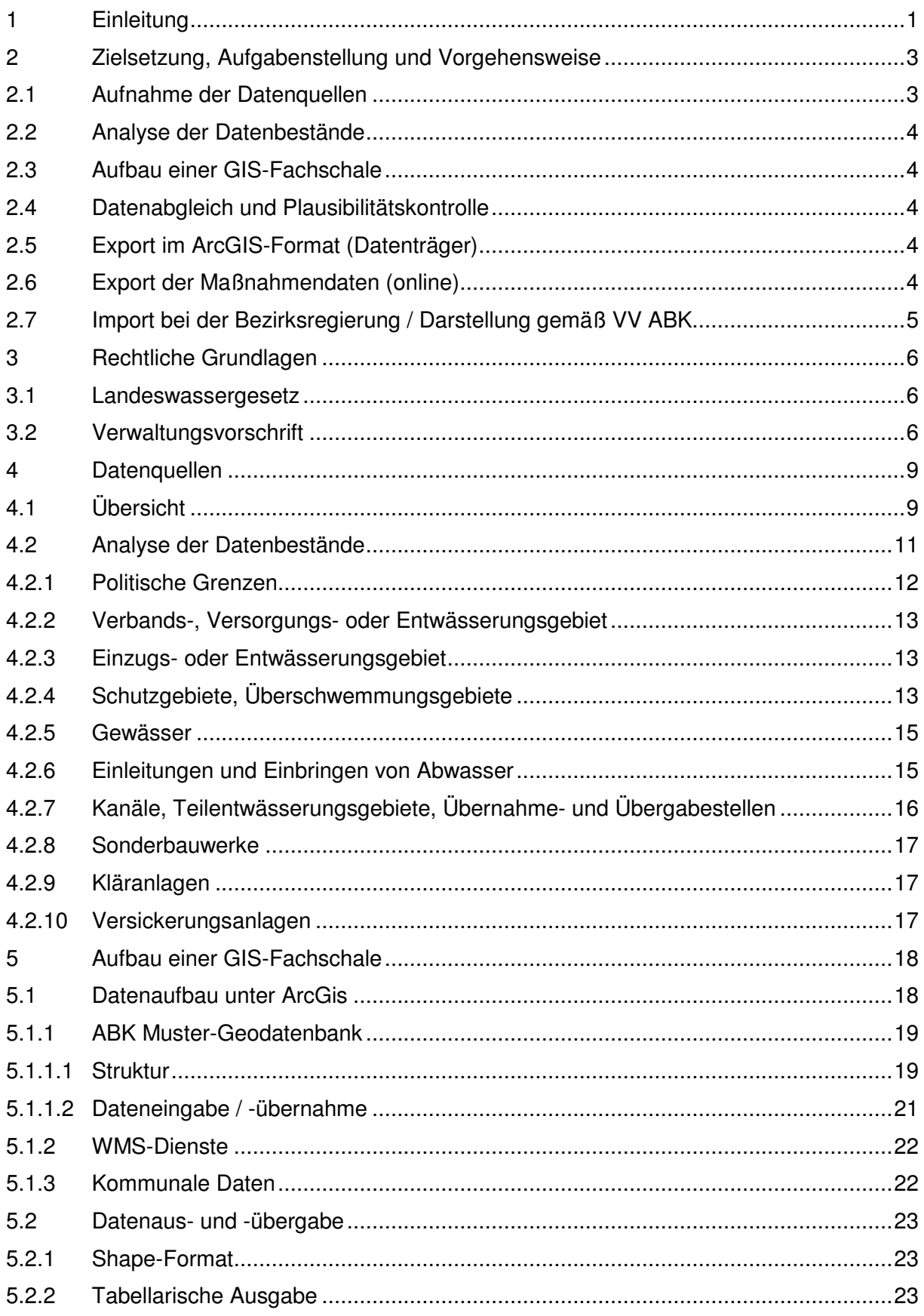

Dynamische GIS - gestützte Bereitstellung der ABK - Daten am Beispiel der Stadt Ratingen Inhaltsverzeichnis Seite III

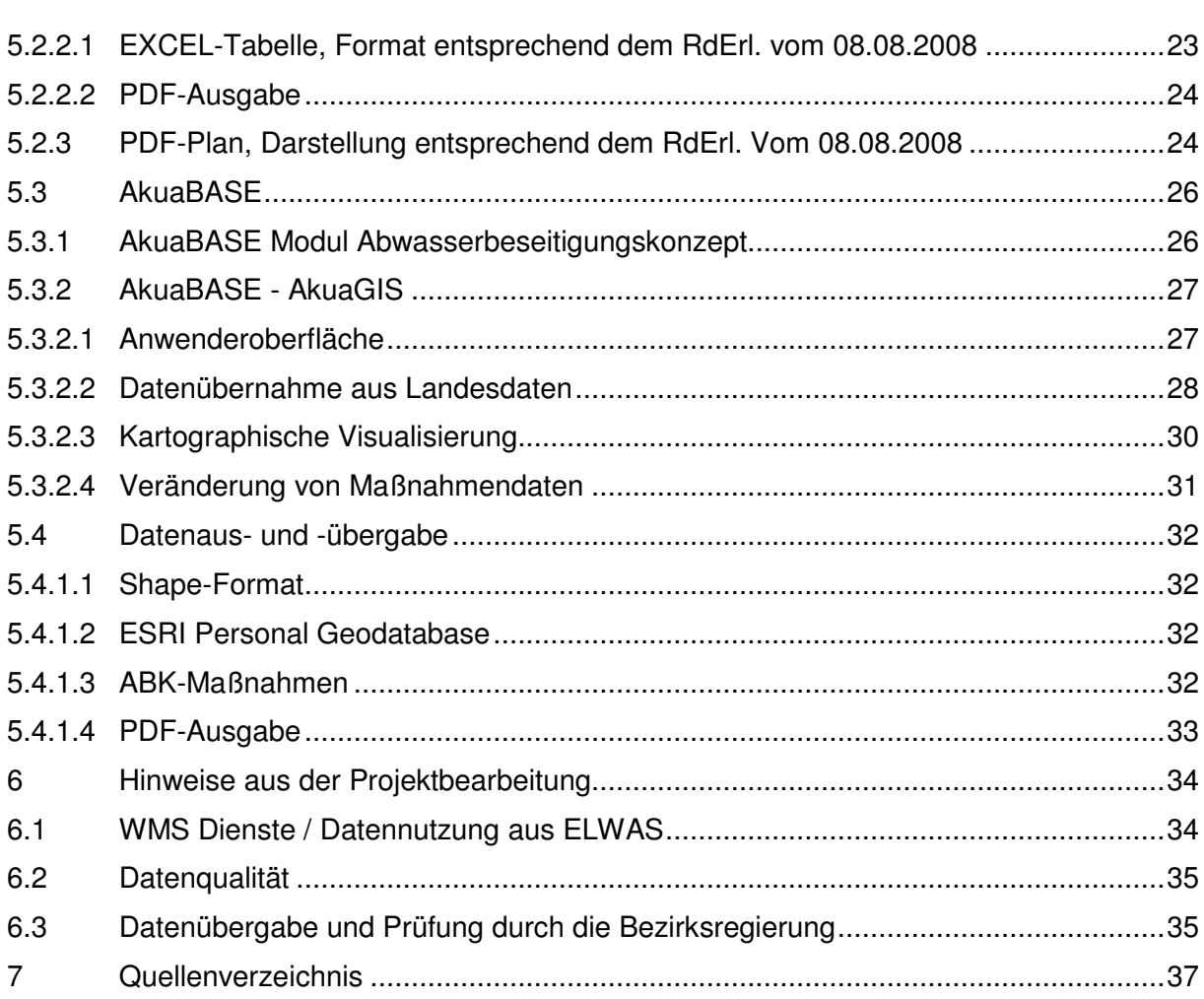

### **ABBILDUNGSVERZEICHNIS**

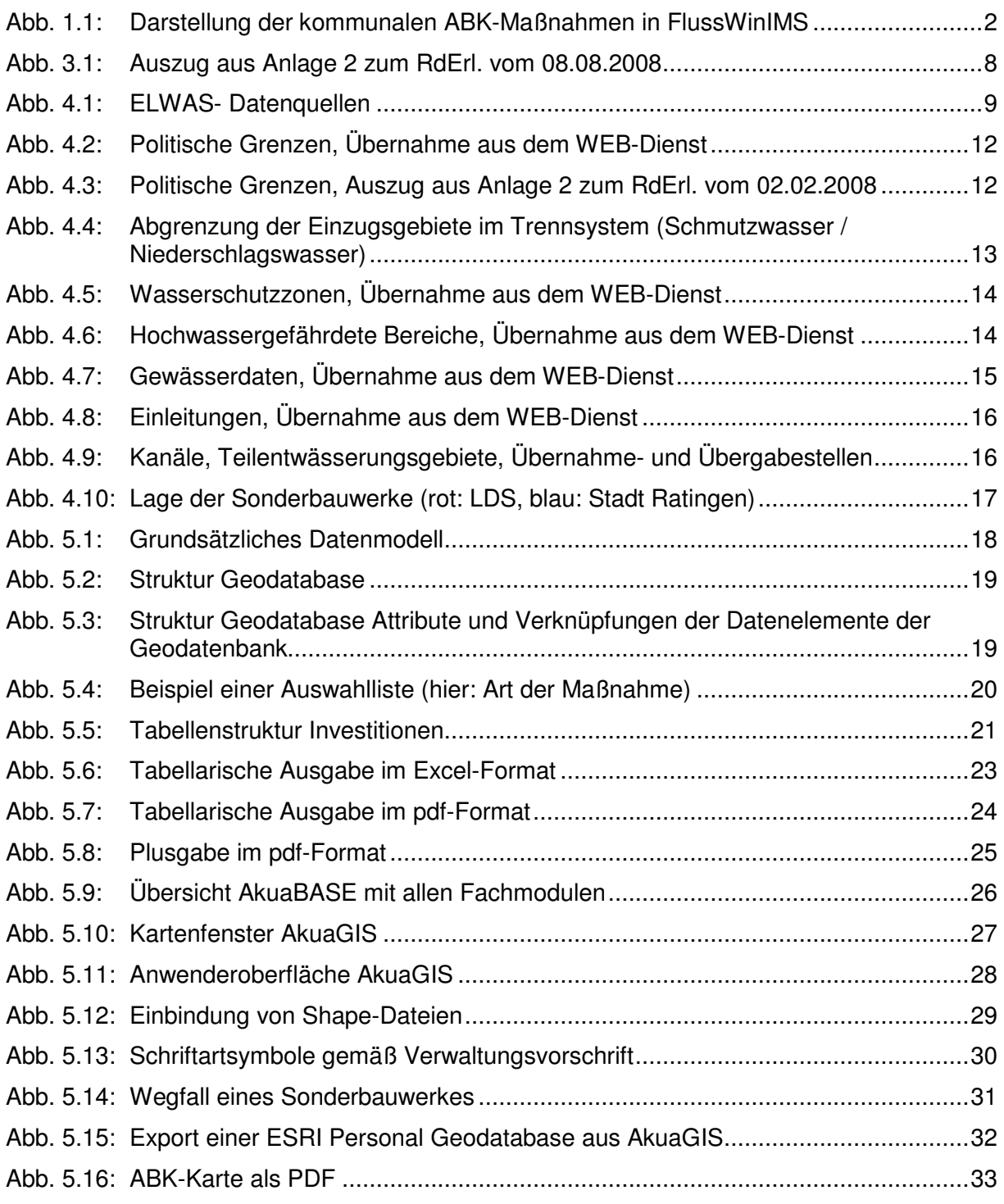

### **TABELLENVERZEICHNIS**

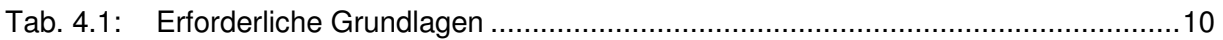

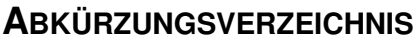

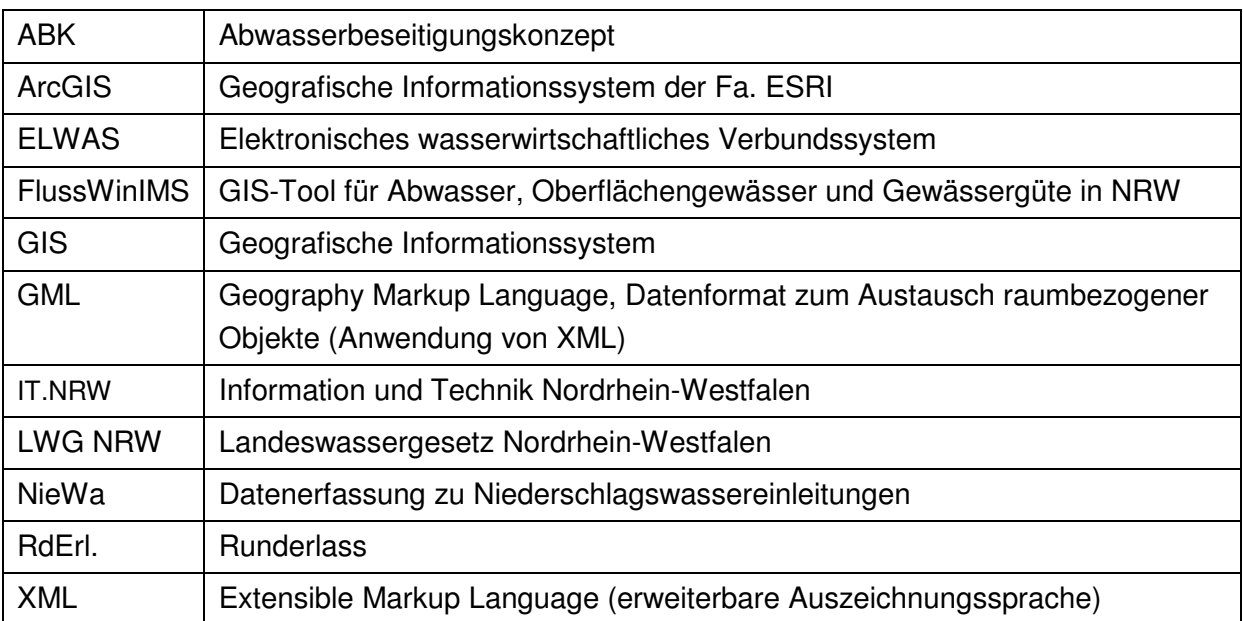

Dynamische GIS - gestützte Bereitstellung der ABK – Daten am Beispiel der Stadt Ratingen Einleitung Seite 1

### **1 EINLEITUNG**

 $\overline{\phantom{a}}$ 

Alle Städte und Gemeinden in Nordrhein-Westfalen sind gemäß Ministerialerlass gehalten, "die zur ordnungsgemäßen Abwasserbeseitigung notwendigen Abwasseranlagen in angemessenen Zeiträumen zu planen, zu errichten, zu erweitern oder den allgemein anerkannten Regeln der Abwassertechnik anzupassen. Der Stand der öffentlichen Abwasserbeseitigung sowie die zeitliche Abfolge und die geschätzten Kosten der zur Erfüllung der Abwasserbeseitigungspflicht notwendigen Baumaßnahmen sind im Abwasserbeseitigungskonzept darzustellen."<sup>1</sup>

Die Abwasserbeseitigungskonzepte (ABK) dienen damit zum einen der Berichterstattung gegenüber den Aufsichtsbehörden, zum anderen aber auch der internen Haushalts- und Maßnahmenplanung.

Die Mindestinhalte der ABK und die Form ihrer Darstellung sind in der Verwaltungsvorschrift des Umweltministeriums geregelt. Am 27.12.2007 und am 08.08.2008 wurde die Verwaltungsvorschrift über die Aufstellung von ABK der Gemeinden geändert. Die EDV-technische Aufbereitung der kommunalen wasserwirtschaftlichen Maßnahmen ist für die Städte und Gemeinden verpflichtend. Zur Umsetzung der Verwaltungsvorschrift wurden EDV-Instrumente geschaffen, mit denen die Maßnahmenlisten an einen zentralen Web-Service zu übermitteln sind. Es wurden drei Möglichkeiten zur Übermittlung der Daten geschaffen:

- Datenaustauschdatei auf Basis einer Excel-Datei
- Manueller Eintrag der Daten in ein Webportal
- Direkter Zugriff auf den Web-Service bei IT.NRW.

Die eingestellten Daten werden nach Zustimmung durch die zuständige Bezirksregierung zur weiteren Nutzung an ELWAS übermittelt. Durch eine Übertragung der ABK-Maßnahmen ist es möglich, diese mit den in ELWAS vorhandenen Teildaten zu verschneiden und übergreifende Auswertungen durchzuführen. Darüber hinaus werden die übertragenen ABK-Maßnahmendaten ebenfalls in die EDV-Anwendung "Wasserkörpersteckbriefe" übertragen und so im Rahmen der WRRL genutzt.

<sup>1</sup> RdErl. d. Ministeriums für Umwelt und Naturschutz, Landwirtschaft und Verbraucherschutz IV-7- 031 002 0101 / IV-2-673/2-30369 v. 8.8.2008

### Dynamische GIS - gestützte Bereitstellung der ABK – Daten am Beispiel der Stadt Ratingen Einleitung Seite 2

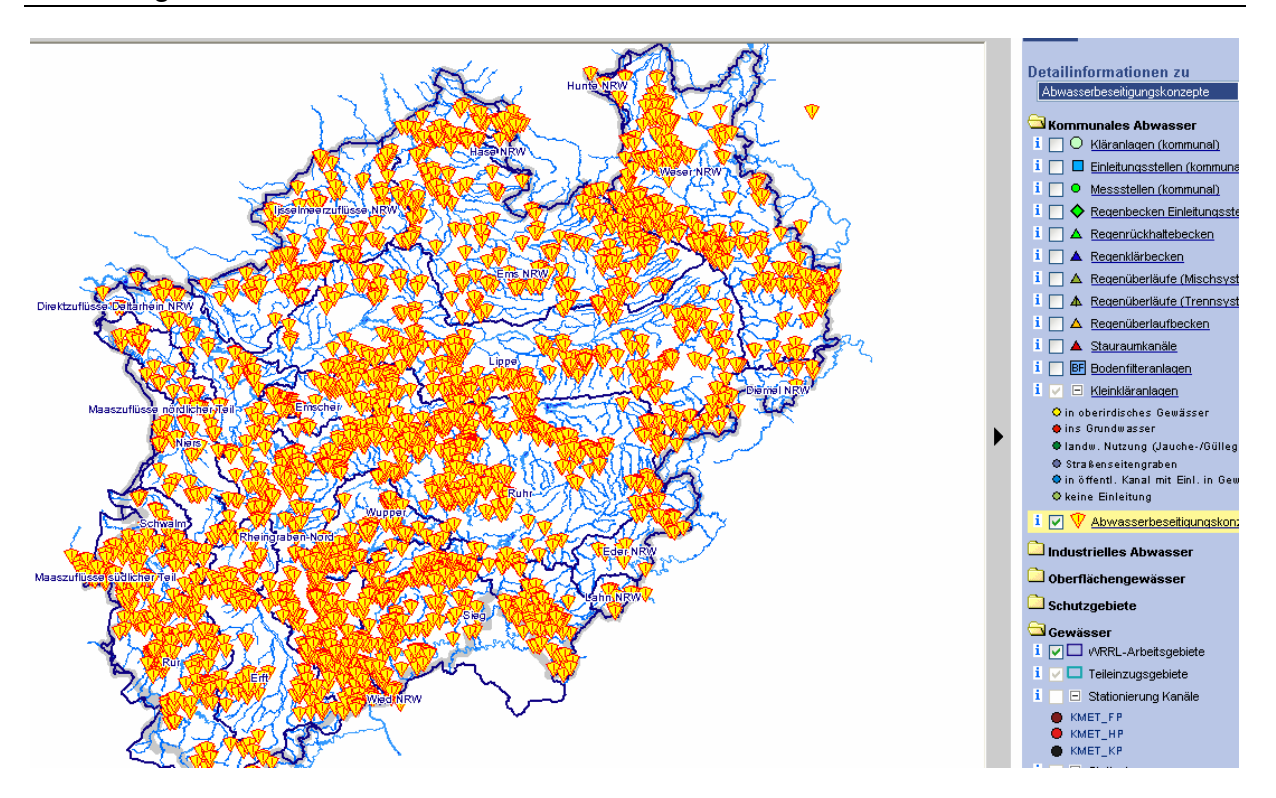

Abb. 1.1: Darstellung der kommunalen ABK-Maßnahmen in FlussWinIMS

Die Stadt Ratingen hat im Jahr 2007 ihr Abwasserbeseitigungskonzept neu aufgestellt. Die Bearbeitung erfolgte dabei grundsätzlich und durchgängig in einem Geografischen Informationssystem (GIS). Da es keine Vorgaben zur Datenaufbereitung und –vorhaltung gab, wurde im Rahmen der Bearbeitung ein System geschaffen, das den Anforderungen der Stadt Ratingen sowie der Plandarstellung genügte. Die Übergabe des ABK erfolgte in analoger Form sowie in einem html-Format. Eine Fortschreibung der Daten ist daher in den genannten Formaten nicht ohne weiteres möglich.

Aufgrund der guten Datengrundlage in Ratingen soll an diesem Beispiel aufgezeigt werden, wie zukünftig vereinheitlicht die Erstellung des Abwasserbeseitigungskonzeptes auf Grundlage eines Geografischen Informationssystems erfolgen kann. Dabei sollen eine dynamische Fortschreibung sowie ein ständig aktueller Zugriff auf Grundlagendaten möglich sein.

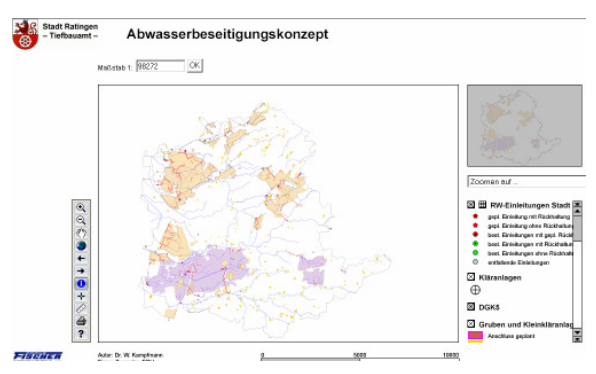

Grundsätzliches Projektziel ist es damit, eine Möglichkeit aufzuzeigen, wie Abwasserbeseitigungskonzepte zukünftig in einem Geografischen Informationssystem erarbeitet, fortgeschrieben und übermittelt werden können.

### **2 ZIELSETZUNG, AUFGABENSTELLUNG UND VORGEHENSWEISE**

Bei der Novellierung der Verwaltungsvorschrift wurden auch die Mindestinhalte und -standards für die Plangestaltung neu festgelegt. Ein digitaler Austausch der kommunalen Planunterlagen von der Kommune und der BR war bisher nicht möglich. Diese Lücke soll durch die Entwicklung einer digitalen Schnittstelle geschlossen werden.

Zukünftig sollen in NRW möglichst alle ABK auf Grundlage eines Geografischen Informationssystems erstellt werden. Ziel ist es dabei:

- bereits die Datenhaltung in einem Geografischen Informationssystem vorzunehmen,
- die Planunterlagen vereinheitlicht digital aufzubereiten und darzustellen sowie Mindestinhalte an die Bezirksregierung zu übermitteln und
- möglichst auf bereits vorhandene Fach- und Grundlagendaten zur Vermeidung einer doppelten Datenhaltung zurückzugreifen.

Aufgrund der guten Datengrundlage in Ratingen sollen an diesem Beispiel die genannten Ziele umgesetzt werden. Im Rahmen des Projektes werden dabei die erforderlichen Datenquellen lokalisiert und dokumentiert sowie unter einem Geografischen Informationssystems ein MasterProjekt erstellt, mit dem Daten zur ABK-Erstellung übernommen, aufbereitet und weitergeleitet werden können.

### **2.1 Aufnahme der Datenquellen**

Im Rahmen des ersten Projektschrittes gilt es zu analysieren, ob alle erforderlichen Fachobjekte bei der Stadt Ratingen digital verfügbar sind. Dabei wird differenziert zwischen kommunalen Daten (Kanalnetz, Sanierungsmaßnahmen, ...) und übergreifenden Daten (Wasserschutzzonen, Kartengrundlagen, ...). Einige Daten liegen zurzeit bei Kommune und Land vor. Hier ist zu entscheiden, wo zukünftig die maßgeblichen Daten vorgehalten werden (Primärdatenhaltung) und welche Daten übergeben werden sollen.

Übergreifende Daten werden möglichst von Geodatenservern zugeladen. Eine besondere Rolle spielt dabei das Geo-Portal FlussWinIMS bzw. FlussWinGIS des Landes NRW. Auf diesem werden bereits zahlreiche zentrale Daten über die Fachbereiche Abwasser und Oberflächengewässer zusammengetragen und zur Verfügung gestellt.

### **2.2 Analyse der Datenbestände**

Für die einzelnen kommunalen Fachobjekte gilt es zu analysieren, in welcher Quantität und Qualität die Datenbestände vorliegen. Hier spielt die Aktualität und die Aktualisierbarkeit mit dem pflegenden System eine große Rolle.

### **2.3 Aufbau einer GIS-Fachschale**

Unter beispielhafter Verwendung des Produktes ArcGIS wird eine Fachschale aufgesetzt, die unmittelbar auf externe Datenstrukturen sowie exemplarisch auf die Kanaldatenbank der Stadt Ratingen aufsetzt. Hier ist die Einbindung von vorliegenden Daten unter FlussWinIMS von besonderer Bedeutung. Damit wird eine doppelte Datenhaltung vermieden. Bei der Layout-Darstellung werden unter Berücksichtigung der Möglichkeiten von ArcGIS die Anforderungen des Runderlasses zum ABK geprüft und möglichst umgesetzt.

### **2.4 Datenabgleich und Plausibilitätskontrolle**

Zurzeit werden technische Daten teilweise doppelt vorgehalten (Wasserschutzzonen, Kläranlagen, Einleitungsbauwerke, …). Im Rahmen der Bearbeitung werden diese Daten gefiltert und gegenübergestellt. Nach einer Dokumentation der Gegenüberstellung erfolgen eine Angleichung und eine Festlegung der maßgeblichen Datenquelle. Beispielhaft an der Stadt Ratingen wird damit aufgezeigt, welche Aktualität die vorliegenden Daten in FlussWinGIS aufweisen und welche Daten ergänzt werden sollten.

### **2.5 Export im ArcGIS-Format (Datenträger)**

Für den Export zur Übermittlung des ABK an die Bezirksregierung müssen wieder verwendbare Abfragen an die Datenbestände erstellt werden, die an einer zentralen Stelle abgelegt werden. Mit Hilfe dieser Abfragen müssen direkt die benötigten GIS-Exporte unter Einbeziehung der zusätzlichen, bisher in den schriftlichen Berichten dargestellten Fachangaben, exportiert werden. Manuelle Nacharbeiten sollten grundsätzlich ausgeschlossen werden, eine visuelle Kontrolle ist jedoch vorzusehen.

### **2.6 Export der Maßnahmendaten (online)**

Die Maßnahmendaten sind über die bestehende Datenaustauschformate an die Bezirksregierung zu senden. Im Rahmen des Projektes werden hierzu verschiedene Optionen untersucht. Zudem erfolgt ein Abgleich mit den Übertragungsinhalten und den Katalogen der bestehenden Schnittstellen.

Es wird ein Vorschlag unterbreitet, in dem die Struktur und der Inhalt der auszutauschenden Daten sowohl im Shape-Format, als auch in GML / XML beschrieben wird. Die inhaltlichen und strukturellen Prüfungen, die landesweit einheitliche Daten sicherstellen, werden beschrieben.

### **2.7 Import bei der Bezirksregierung / Darstellung gemäß VV ABK**

Der Import der exportierten Daten soll bei der Bezirksregierung mit der Software ArcGIS möglich sein, die Bereitstellung der erforderlichen Infrastruktur ist jedoch nicht Gegenstand des vorliegenden Projektes. Die Darstellung bei der Bezirksregierung soll möglichst den Darstellungsregeln der ABK-Rd.Erl. entsprechen. Damit Daten aus anderen Städten und Gemeinden auf dieselbe Art dargestellt werden, sollte diese durch eine globale Konfigurationsdatei geregelt sein.

Auf Grundlage der gewonnenen Erkenntnisse werden abschließend Hinweise und Empfehlungen zur zukünftigen Datenbereitstellung und Vorgehensweise sowie zur Aufstellung von dynamischen, GIS-gestützten Abwasserbeseitigungskonzepten formuliert.

### **3 RECHTLICHE GRUNDLAGEN**

### **3.1 Landeswassergesetz**

Das Landeswassergesetz (LWG) regelt in den §§ 53 und 54 die Pflicht zur Abwasserbeseitigung und zur Aufstellung von Abwasserbeseitigungskonzepten<sup>2</sup>. Die folgenden, für dieses Projekt wesentlichen Regelungen werden nachfolgend aufgeführt:

- ▶ Nach § 53 Absatz 1 Nr. 7 LWG legen die Gemeinden bzw. § 54 Absatz 3 LWG legen die Verbände mit dem Abwasserbeseitigungskonzept der zuständigen Behörde eine Übersicht über den Stand der öffentlichen Abwasserbeseitigung sowie über die zeitliche Abfolge und die geschätzten Kosten erforderlicher Maßnahmen vor.
- Das Abwasserbeseitigungskonzept ist jeweils im Abstand von sechs Jahren erneut vorzulegen.
- Die oberste Wasserbehörde bestimmt durch Verwaltungsvorschrift, welche Angaben in das Abwasserbeseitigungskonzept zwingend aufzunehmen sind und in welcher Form sie dargestellt werden.

#### **3.2 Verwaltungsvorschrift**

Mit Datum vom 08.08.2008 wurde die Verwaltungsvorschrift über die Aufstellung von Abwasserbeseitigungskonzepten in NRW neu aufgestellt. Die wesentliche Änderung zur vorherigen Verwaltungsvorschrift vom 27.12.2007 besteht darin, dass in der aktuellen Fassung die Vorgaben zur Erstellung der ABK von Gemeinden und Verbänden zusammengefasst worden sind. Zu den folgenden, für dieses Projekt wesentlichen Punkten, werden Regelungen getroffen:

- Abwassereinleitungen, Übernahme- und Übergabestellen,
- Angaben zu Abwasseranlagen Abwasserbehandlung, Misch- und Niederschlagswasserbehandlung, Misch- und Niederschlagswasserrückhaltung, Regenüberläufe, Pumpwerke,
- **Angaben zu den Entwässerungsgebieten,**
- Art der erfassten Maßnahme,

 $\overline{a}$ 

**• Verbindungen, Zuleitungen und Ableitungen,** 

 $^2$  Wassergesetz für das Land Nordrhein-Westfalen - Landeswassergesetz - LWG

Dynamische GIS - gestützte Bereitstellung der ABK – Daten am Beispiel der Stadt Ratingen Rechtliche Grundlagen Seite 7

- Notwendige Baumaßnahmen und deren Dringlichkeit und
- Jährliche Berichtspflicht bei zeitlichen oder inhaltlichen Änderungen.

Zudem werden Anforderungen an Form und Inhalt der Darstellung formuliert:

- Plandarstellung bei Gemeinden im Maßstab bis 1:25.000; bei Abwasserverbänden im Maßstab bis 1:50.000,
- Kennzeichnung der Einleitungen sowie Übernahme- und Übergabestellen,
- Kennzeichnung der Standorte, Kapazität und Maßnahmen der Abwasseranlagen,
- bei Gemeinden die Abgrenzung der Kanalisation; bei Abwasserverbänden die Abgrenzung der Einzugsgebiete,
- Umgrenzung der Schutzzonen I bis III von ausgewiesenen oder geplanten Wasserschutzgebieten,
- Umgrenzung der festgesetzten oder ermittelten Überschwemmungsgebiete,
- bei Gemeinden die Kennzeichnung der zukünftigen Beseitigung des Niederschlagswassers sowie der Einleitungen aus Versickerungsanlagen und der ortsnahen Regenwassereinleitungen sowie die schematische Darstellung der Verbindungen, Zuleitungen und Ableitungen,
- Im Übersichtsplan sind auch die Ordnungsnummern der Abwassereinleitungen und Übergabestellen sowie der Entwässerungsgebiete einzutragen.

Zudem wird der grundsätzliche Hinweis formuliert, dass die Erstellung des Übersichtsplans GIS-gestützt erfolgen soll. Die Darstellungsform wird in der Anlage 2 zum RdErl. vom 08.08.2008 geregelt und ist als Anlage dem Bericht beigefügt. Nachfolgend ein Auszug:

### Rechtliche Grundlagen and Seite 8

| 1.4            | Überschwemmungsgebiete                                          |                  |                                          |                       |                                                                                                    |
|----------------|-----------------------------------------------------------------|------------------|------------------------------------------|-----------------------|----------------------------------------------------------------------------------------------------|
| 141            | Darstellung als Linie Über-<br>schwemmungsgebiet                | festgesetzt<br>Ü | ermittelt<br>$\ddot{\mathsf{U}}$ (Datum) | blau                  | Anmerkung: Bei nicht rechtlich festgesetz-<br>ten Gebieten kann zusätzlich in Klammern<br>das Datum des Hochwassers oder der<br>Hochwasserstand mit Wiederkehrzeit<br>(z.B. HW <sub>100</sub> ) angeschrieben werden |
| 1.4.2          | Darstellung als Fläche:<br>Überschwemmungsgebiet                |                  |                                          | blau                  | Anmerkung: Für Unterlagen zur Festset-<br>zung von Überschwemmungsgebieten<br>soll die flächenhafte Darstellung gewählt<br>werden.                                                                                   |
| 1.4.3          | Festgesetztes Über-<br>schwemmungsgebiet - Be-<br>stand         |                  |                                          | blau                  |                                                                                                    |
| 1.5            | Gewässer                                                        |                  |                                          | blau                  | Gewässername ggf. angeben                                                                                                    |
| $\overline{2}$ | Einleiten und Einbringen<br>von Abwasser                        | vorhanden        | geplant                                  |                       |                                                                                                    |
| 2.1            | In das Grundwasser:<br>NW: umrahmt<br>SW / MW: vollflächig      |                  |                                          | vorhanden:<br>schwarz | Einleitungsart angeben:<br>bei NW: Au, bei SW: angeschl. EW,                                                                                                    |
| 2.2            | In oberirdische Gewässer<br>NW: umrahmt<br>MW / SW: vollflächig |                  |                                          | geplant:<br>rot       | bei MW: Au und angeschl. EW                                                                                                    |

Abb. 3.1: Auszug aus Anlage 2 zum RdErl. vom 08.08.2008

## **4 DATENQUELLEN**

### **4.1 Übersicht**

In der Wasserwirtschaftsverwaltung des Landes Nordrhein-Westfalen existieren zahlreiche, historisch gewachsene, inhomogene Datenbestände, die zur Erledigung von Fachaufgaben eingerichtet worden sind. Zur Erfüllung der EU-Berichtspflichten ist eine erweiterte und fachübergreifende Sicht auf diese Datenbestände notwendig.

ELWAS dient in Nordrhein-Westfalen als Datenverbund für diese Datenbestände. In ELWAS können Auswertungen wasserwirtschaftlich relevanter Datenbestände fachübergreifend über verschiedene Datenbanken vorgenommen werden. Hierzu wurden die relevanten Datenbestände homogenisiert, eine einheitliche, dienstbasierte Schnittstelle für Auswertungszwecke fachübergreifend zur Verfügung gestellt und an verschiedene Fachinformationssysteme angebunden. Die Datenbestände, die Schnittstelle und die Fachinformationssysteme werden entsprechend der fachübergreifenden Auswertungs-/ Steuerungsanforderungen sukzessive erweitert und ergänzt.

ELWAS gliedert sich als Datenverbund in 20 verschiedene Fachverfahren auf. Im Bereich Abwasser (D-E-A) des Datenverbundes ELWAS werden z. B. kommunale ABK-Maßnahmen vom Fachverfahren ABK zur zentralen Auswertung zur Verfügung gestellt (vgl. Abb. 4.1).

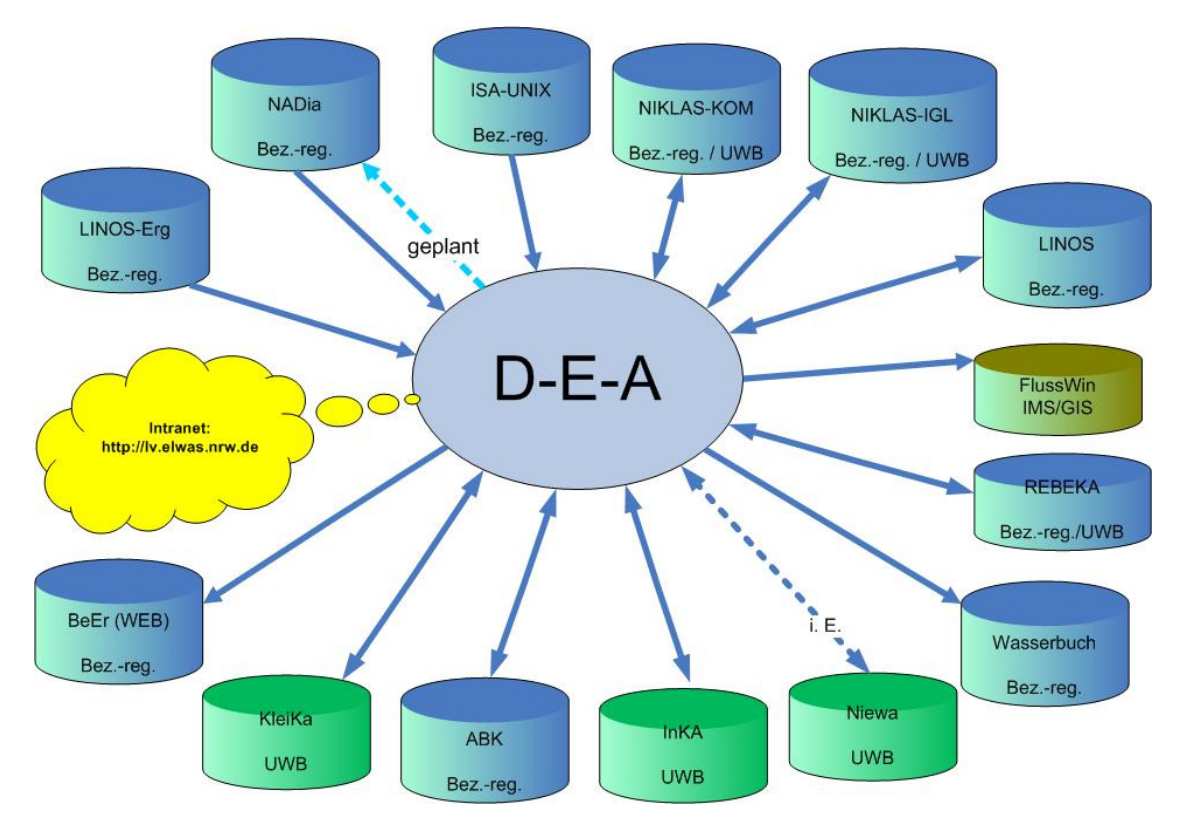

Abb. 4.1: ELWAS- Datenquellen

#### Datenquellen Seite 10

Die nachfolgende Tabelle gibt einen Überblick über die Informationsgrundlagen zur Projektbearbeitung.

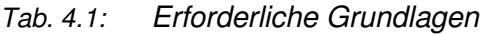

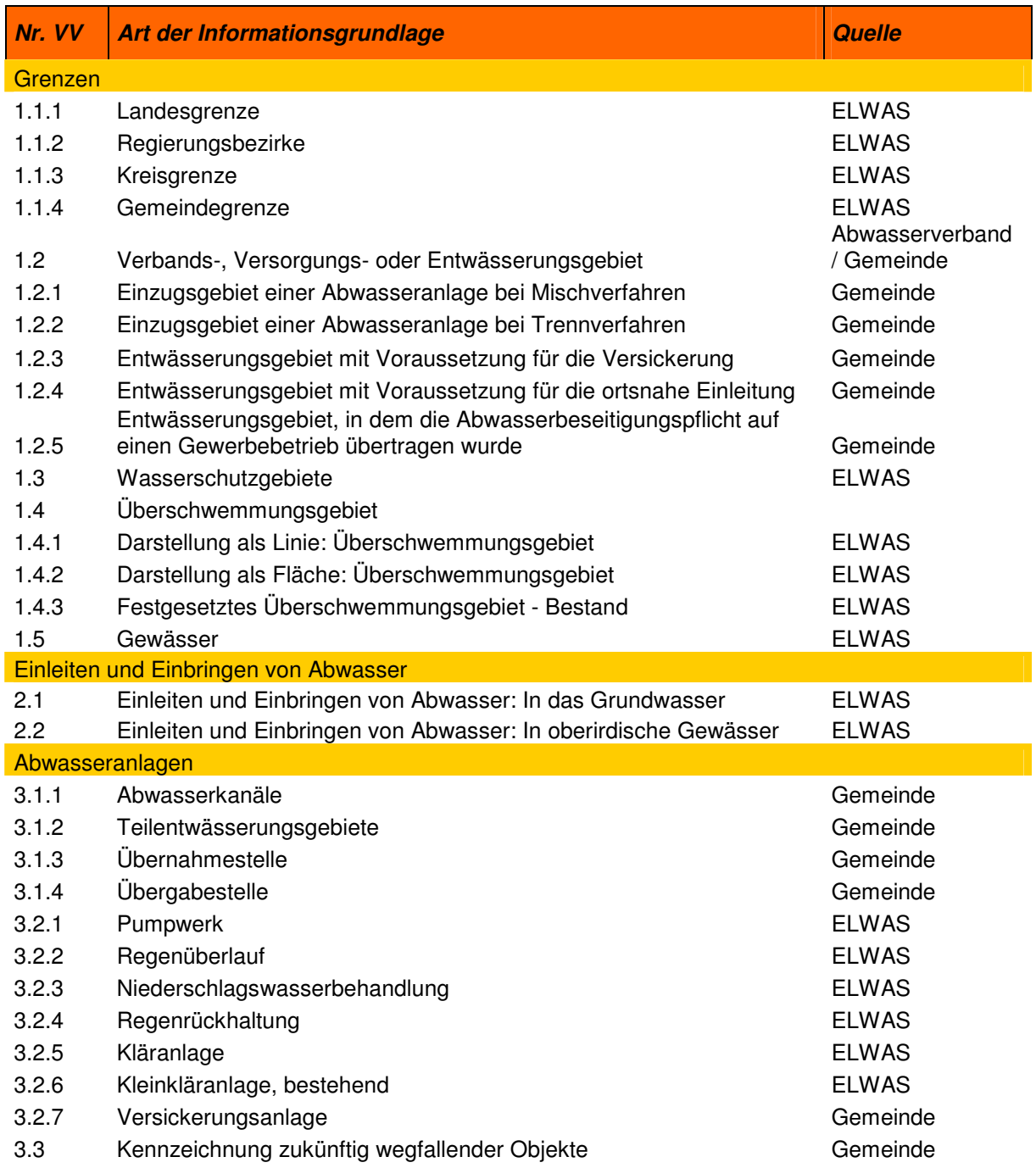

Die Daten mit der Kennung "ELWAS" können grundsätzlich über einen WEB Dienst von IT.NRW zur Verfügung gestellt werden. Damit ist eine zentrale Datenhaltung mit hoher Aktualität verbunden.

Die Daten mit der Kennung "Gemeinde" sind jeweils aus dem Datenbestand der aufstellenden Gemeinde zu übernehmen. Im Folgenden werden die jeweiligen Datengrundlagen beschrieben.

### **4.2 Analyse der Datenbestände**

Zahlreiche Daten werden als WMS-Services von IT.NRW über das Internet zur Verfügung gestellt.

Ein großer Vorteil der Web-Dienste liegt darin, dass sie zentral aktualisiert werden und der Benutzer immer auf die aktuellste Version zugreifen kann. Diese Kartendienste liegen im Allgemeinen landesweit vor, so dass eine Datenhaltung vor Ort überflüssig ist. Durch die zentrale Datenhaltung sind auch keine Probleme mit Blattschnittgrenzen oder unterschiedlichen Koordinatensystemen zu erwarten.

Dem stehen jedoch auch einige Nachteile gegenüber, die es derzeit ratsam machen, die Daten lokal in einem geeigneten GIS-Format vorzuhalten:

- Die übergebene Darstellung durch den Web-Server entspricht oft nicht den Anforderungen an die Verwaltungsvorschrift, eine Änderung durch den Benutzer ist nicht möglich. Zusätzlich zu den Daten muss auch eine Legende zur Verfügung gestellt werden.
- Die Daten können nicht ohne weiteres mit einem Plan ausgedruckt werden. Eine im Auftrag von IT.NRW entwickelte ArcGIS Erweiterung (WMS-Plot), die es erlaubt, WMS-Daten auf großformatigen Plänen auszugeben, befindet sich zurzeit in der Erprobungsphase.
- Hauptargument für die Verwendung von Daten im klassischen GIS-Format ist jedoch, dass mit WMS-Daten keine Analysen, wie Berechnungen oder Verschneidungen durchgeführt werden können. So ist die im Projekt entwickelte Routine zur automatischen Stationierung von Einleitungen an Gewässern mit WMS-Daten nicht durchführbar.

### Datenquellen Seite 12

#### 4.2.1 Politische Grenzen

Die politischen Grenzen (Landesgrenze, Regierungsbezirke, Kreisgrenze, Gemeindegrenze) können als WEB-Dienst zur Verfügung gestellt werden.

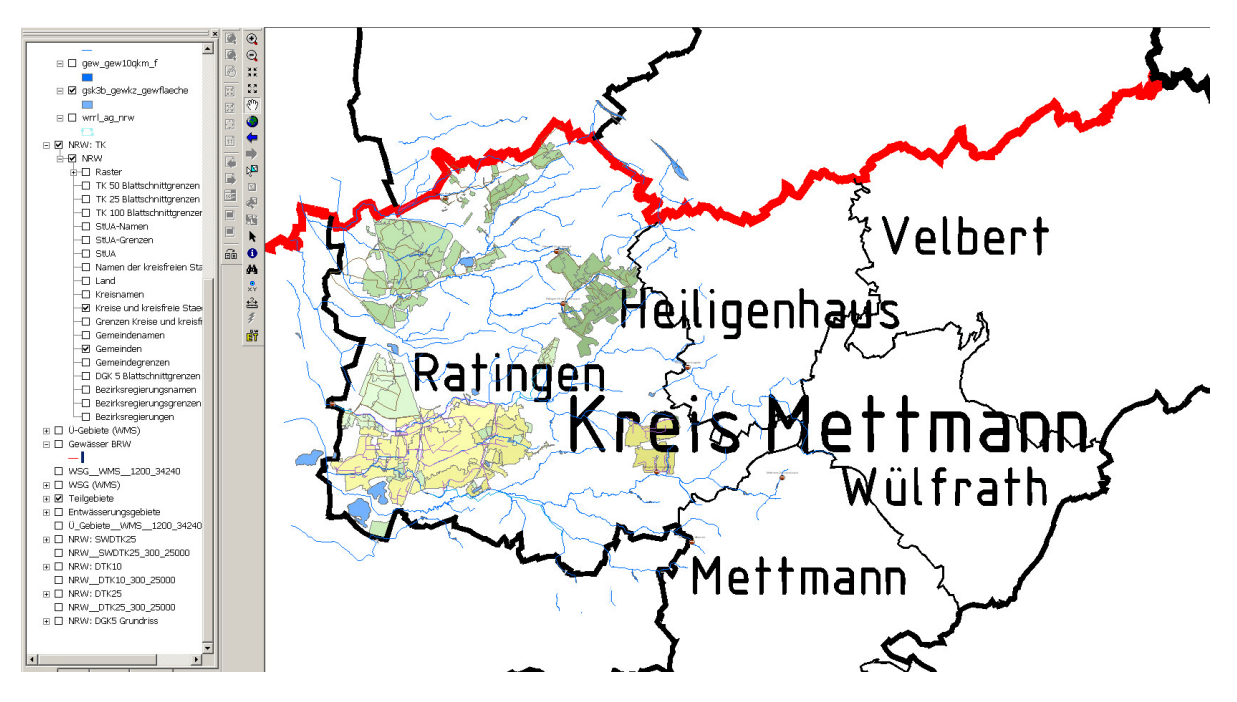

Abb. 4.2: Politische Grenzen, Übernahme aus dem WEB-Dienst

| Nr.   | Begriff            | Planzeichen in farbiger Darstellung | Kennfarbe<br>bei farbiger<br>Darstellung | Bemerkungen |
|-------|--------------------|-------------------------------------|------------------------------------------|-------------|
| 1     | Grenzen            |                                     |                                          |             |
| 1.1   | Politische Grenzen |                                     |                                          |             |
| 1.1.1 | Landesgrenze       | $3a \quad a$                        |                                          |             |
| 1.1.2 | Regierungsbezirke  | $3a \quad a$                        | schwarz                                  |             |
| 1.1.3 | Kreisgrenze        | $2a$ a                              |                                          |             |
| 1.1.4 | Gemeindegrenze     | 2a a<br>__________                  |                                          |             |

Abb. 4.3: Politische Grenzen, Auszug aus Anlage 2 zum RdErl. vom 02.02.2008

Sofern die Daten in einer Darstellungsform gem. RdErl. zur Verfügung gestellt werden, ist eine Übernahme und regelgerechte Darstellung gewährleistet. Entsprechende Vorabstimmungen wurden mit IT.NRW bereits vorgenommen.

### 4.2.2 Verbands-, Versorgungs- oder Entwässerungsgebiet

Die Abgrenzungen der Verbands-, Versorgungs- oder Entwässerungsgebiete liegen zurzeit nicht zentral vor. Ggf. können die Daten vom jeweiligen Wasserverband als WEB-Dienst oder in einem GIS-Format zur Verfügung gestellt werden.

### 4.2.3 Einzugs- oder Entwässerungsgebiet

Die Einzugsgebiete der Abwasseranlagen werden i.d.R. von der Gemeinde erhoben und zur Verfügung gestellt. Im Trennverfahren sollten dabei die Einzugsgebiete der Niederschlagswassereinleitungen dargestellt werden, da hier der Nutzen für Betreiber und Aufsichtsbehörde höher ist. Eine eindeutige Regelung geht aus dem RdErl. vom 02.02.2008 hierzu nicht hervor.

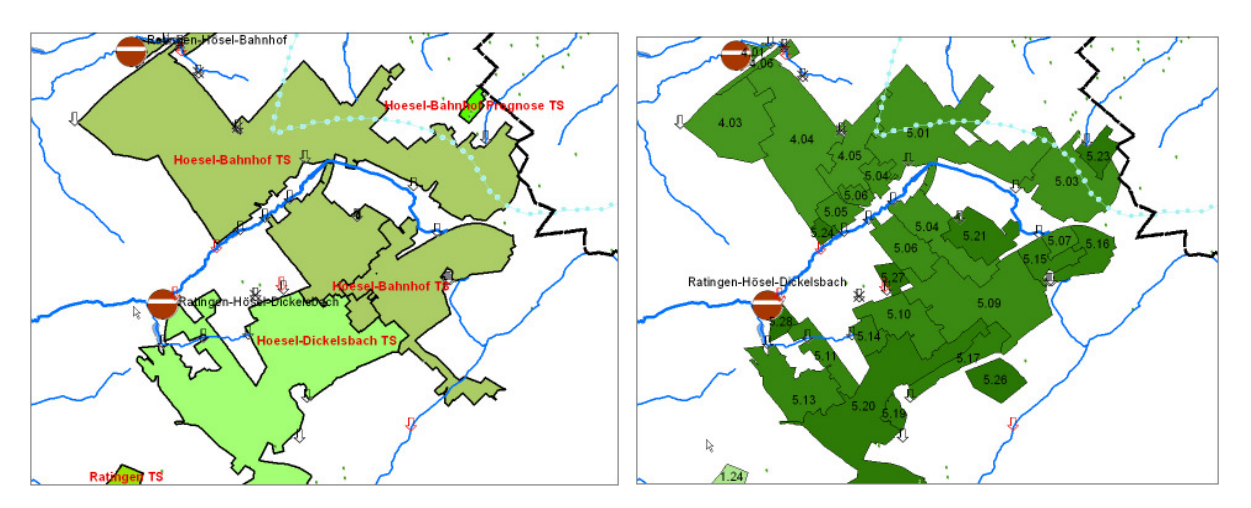

Abb. 4.4: Abgrenzung der Einzugsgebiete im Trennsystem (Schmutzwasser / Niederschlagswasser)

### 4.2.4 Schutzgebiete, Überschwemmungsgebiete

Die Wasserschutzgebiete und die hochwassergefährdeten Bereiche liegen ebenfalls als WMS-Dienst vor. Auch hier entspricht die übergebene Darstellung jedoch nicht den Anforderungen an die Verwaltungsvorschrift.

Dynamische GIS - gestützte Bereitstellung der ABK – Daten am Beispiel der Stadt Ratingen

#### Datenquellen Seite 14

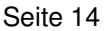

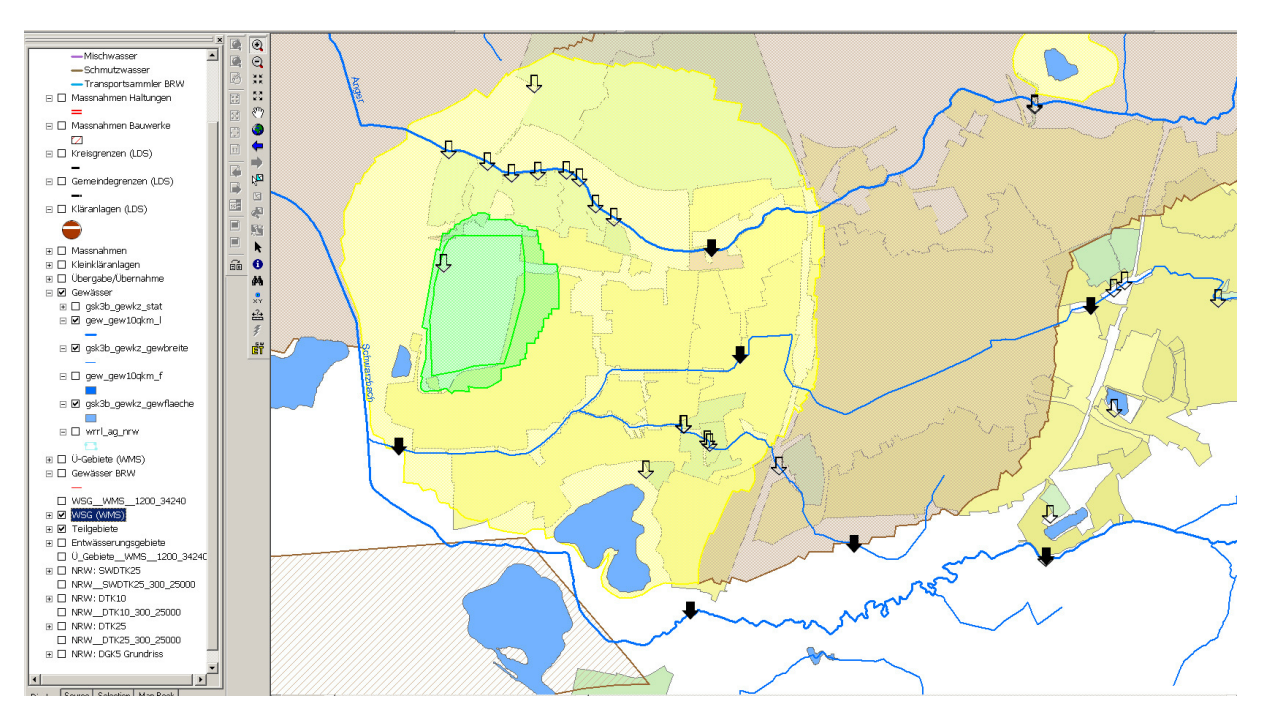

Abb. 4.5: Wasserschutzzonen, Übernahme aus dem WEB-Dienst

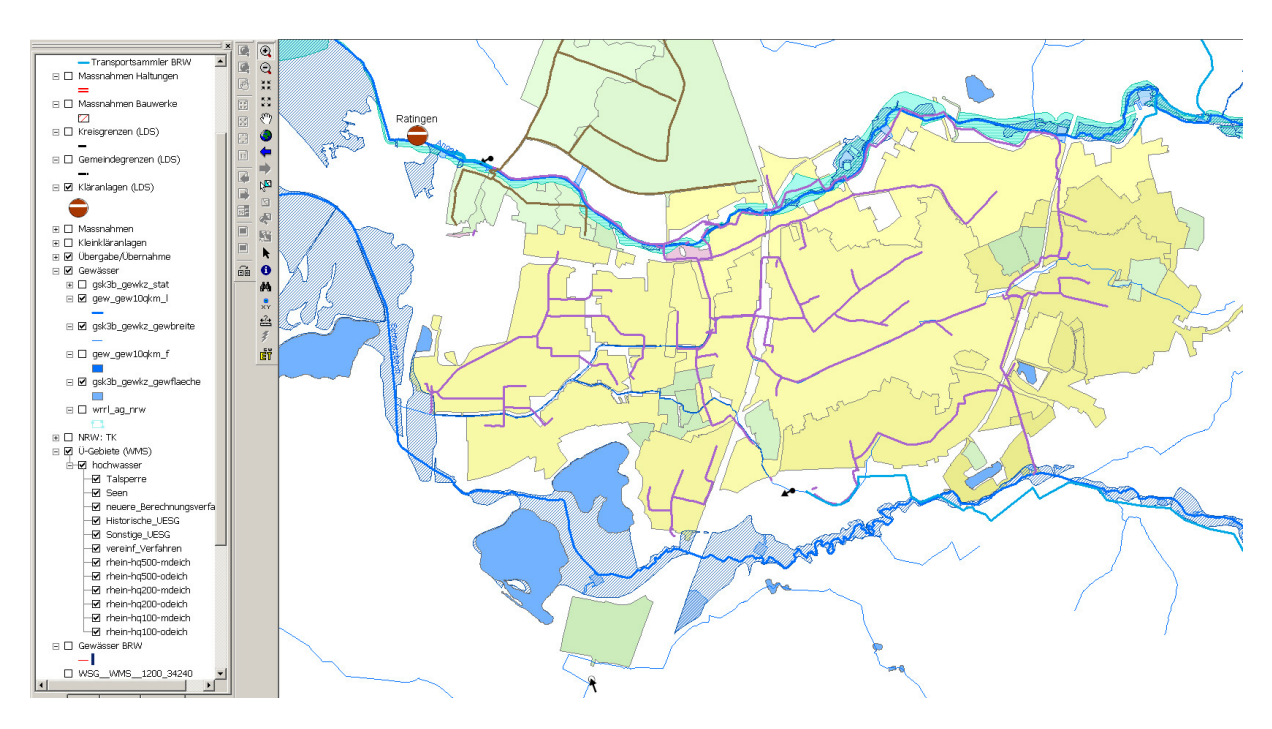

Abb. 4.6: Hochwassergefährdete Bereiche, Übernahme aus dem WEB-Dienst

Sofern die Daten in einer Darstellungsform gem. RdErl. und ausreichender Auflösung zur Verfügung gestellt werden, ist eine Übernahme und regelgerechte Darstellung gewährleistet. Entsprechende Vorabstimmungen wurden mit IT.NRW bereits vorgenommen.

#### 4.2.5 Gewässer

Die Lage der Gewässer, die Stationierung und die Einzugsgebiete liegen als WEB-Dienst vor. Die aktuelle Version ist die Gewässerstationierungskarte GSK3B in der Auflage vom 31.07.2006. Ein Vergleich im Untersuchungsgebiet mit den Daten des BRW zeigt, dass insbesondere kleinere Nebengewässer nicht in der Landesdatenbank dargestellt werden. (Gewässer, die nicht in den Landesdaten vorliegen, sind in der folgenden Abbildung rot dargestellt.

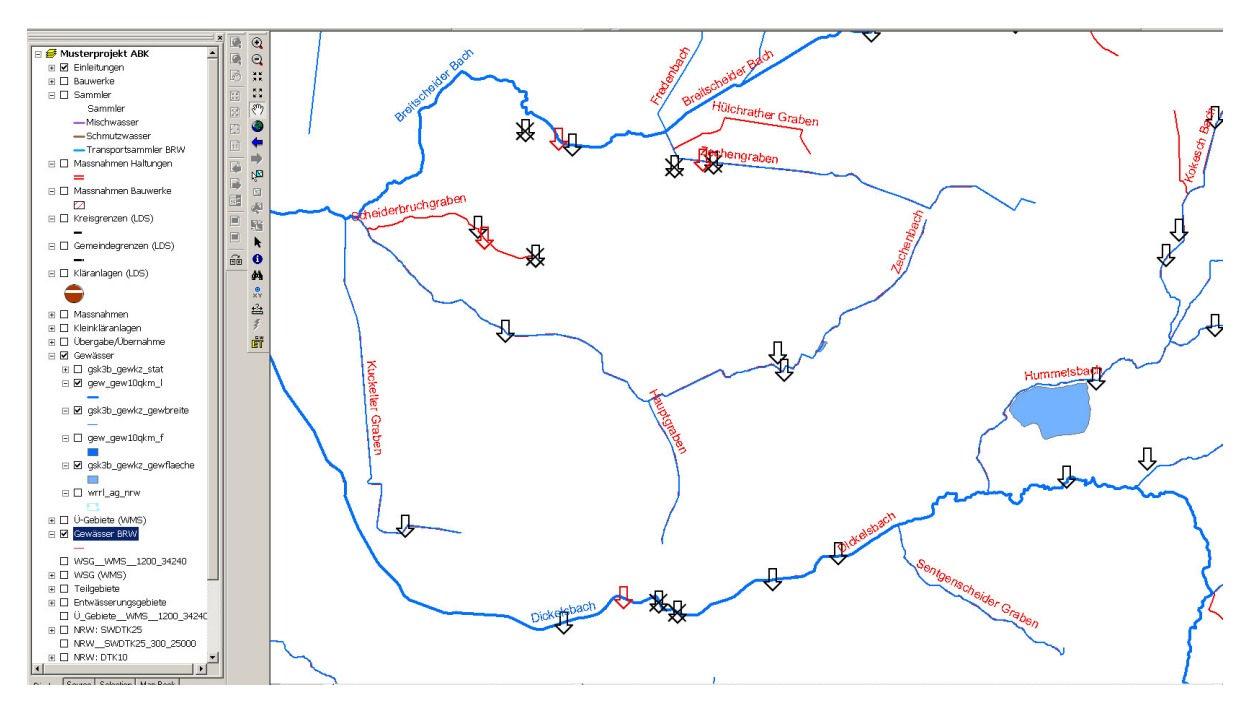

Abb. 4.7: Gewässerdaten, Übernahme aus dem WEB-Dienst

Die Daten wurden dabei vom Land nicht als PolylineM zur Verfügung gestellt. Eine Verdichtung der Stationierung kann zwar vorgenommen werden, beabsichtigte "Fehlstationierungen" in den Landesdaten z.B. aufgrund Trassenänderungen im Gewässer können jedoch nicht nachgebildet werden.

Mit IT.NRW wurde abgestimmt, dass die Gewässerdaten zukünftig als PolylineM zur Verfügung gestellt werden. Mit diesen kann auch eine korrekte Stationierung übernommen und weitergenutzt werden.

### 4.2.6 Einleitungen und Einbringen von Abwasser

Unter Einleitungen und Einbringen von Abwasser werden im vorliegenden RdErl. Direkteinleitungen in Gewässer (z.B. Schmutzwasserläufe im Emschereinzugsgebiet) oder Einleitungen aus Kläranlagen zusammengefasst. Die Daten können als WEB-Dienst zur Verfügung gestellt und in dieser Form auch übernommen werden.

Dynamische GIS - gestützte Bereitstellung der ABK – Daten am Beispiel der Stadt Ratingen

### Datenquellen Seite 16

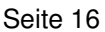

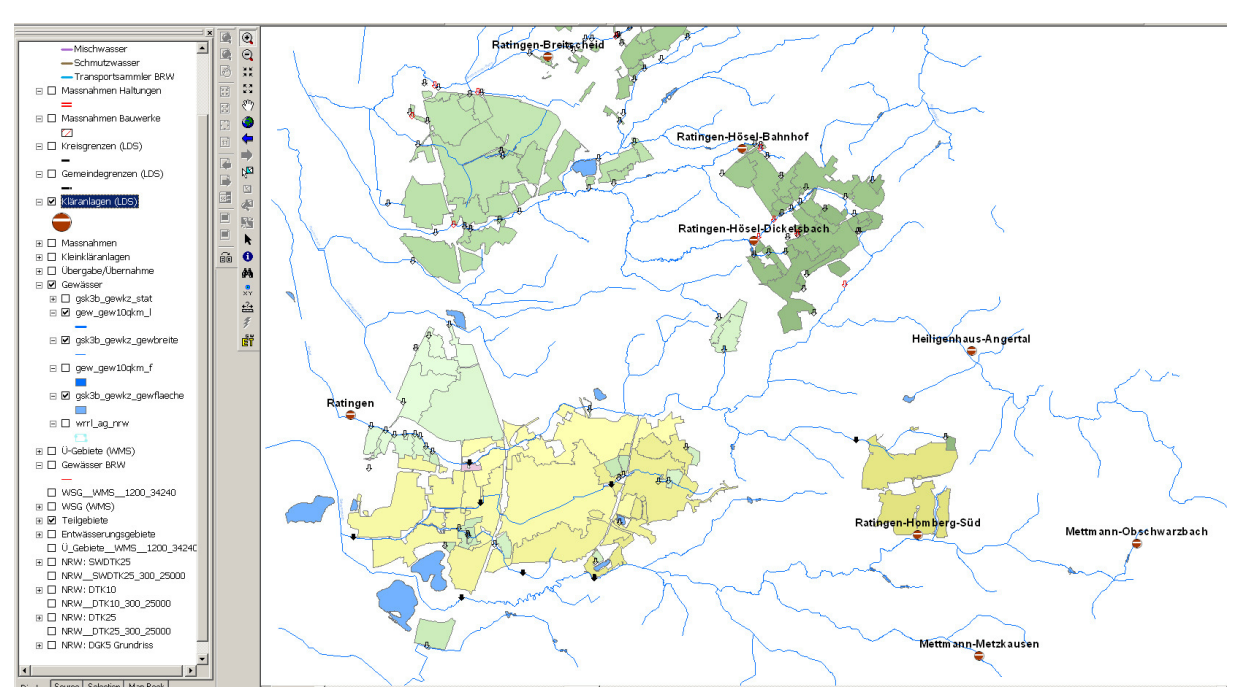

Abb. 4.8: Einleitungen, Übernahme aus dem WEB-Dienst

Niederschlagswassereinleitungen in Gewässer werden derzeit nicht vom Land zentral erfasst. Durch die Datenerfassung NieWa (Niederschlagswassereinleitungen) werden diese zukünftig jedoch voraussichtlich auch als WEB-Dienst zur Verfügung gestellt werden.

### 4.2.7 Kanäle, Teilentwässerungsgebiete, Übernahme- und Übergabestellen

Die Daten zu Kanäle, Teilentwässerungsgebiete, Übernahme- und Übergabestellen werden i.d.R. von der Gemeinde erhoben und zur Verfügung gestellt.

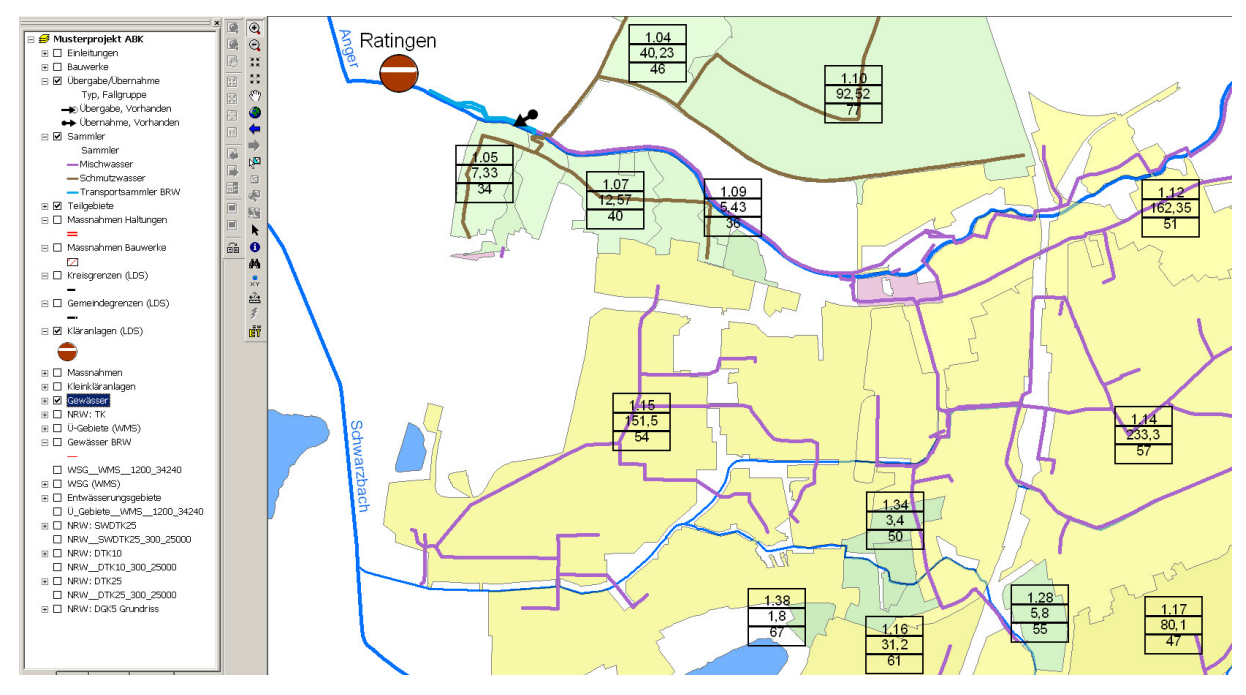

Abb. 4.9: Kanäle, Teilentwässerungsgebiete, Übernahme- und Übergabestellen

### 4.2.8 Sonderbauwerke

Die Sonderbauwerke (Pumpwerk, Regenüberlauf, Niederschlagswasserbehandlung, Regenrückhaltung) können als WEB-Dienst zur Verfügung gestellt werden. Dabei weicht die Lage zum Teil von den kommunalen Angaben ab. Zudem sind die Landesdaten – zumindest für das Stadtgebiet von Ratingen – nicht vollständig.

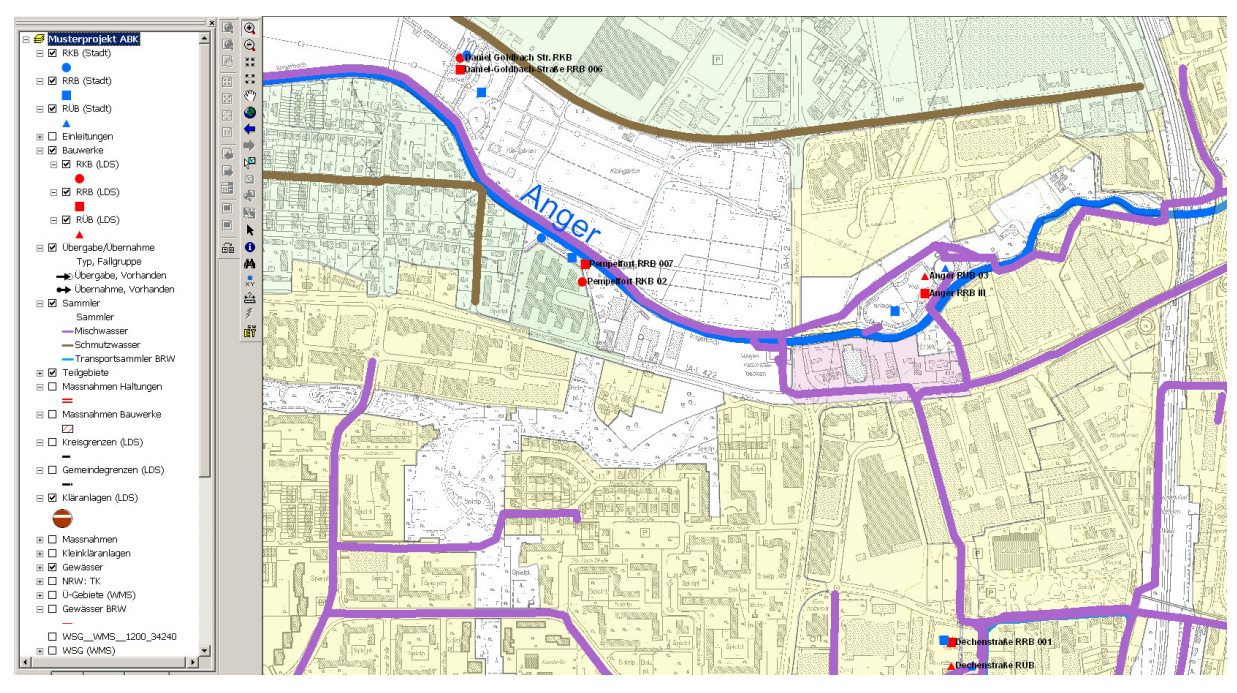

Abb. 4.10: Lage der Sonderbauwerke (rot: LDS, blau: Stadt Ratingen)

Die Genauigkeit der Datengrundlage ist bei den Gemeinden oft höher als bei den Landesdaten. Mit der erstmaligen digitalen Datenübergabe sollte ein Abgleich über die Vollständigkeit und die Lage der Sonderbauwerke erfolgen.

### 4.2.9 Kläranlagen

Die Lage der Kläranlagen und Kleinkläranlagen können als WEB-Dienst (NIKLAS Kom und KLEINKA) zur Verfügung gestellt und so übernommen werden.

### 4.2.10 Versickerungsanlagen

Die Angaben zu öffentlichen Versickerungsanlagen werden i.d.R. von der Gemeinde erhoben und zur Verfügung gestellt. Die Lage von privaten Versickerungsanlagen ist zurzeit i.d.R. nicht hinreichend bekannt. Mit der Datenerfassung zu NieWa (Niederschlagswassereinleitungen) wird sich die Datengrundlage im kommenden Jahr jedoch vermutlich grundsätzlich ändern. Eine Übernahme der Daten als WEB-Dienst ist dann auch hier möglich.

### **5 AUFBAU EINER GIS-FACHSCHALE**

### **5.1 Datenaufbau unter ArcGis**

Der Aufbau der GIS-Fachschale erfolgt unter dem Programm ArcGIS 9 (ESRI). Dabei werden die Daten in vier Bereiche gegliedert:

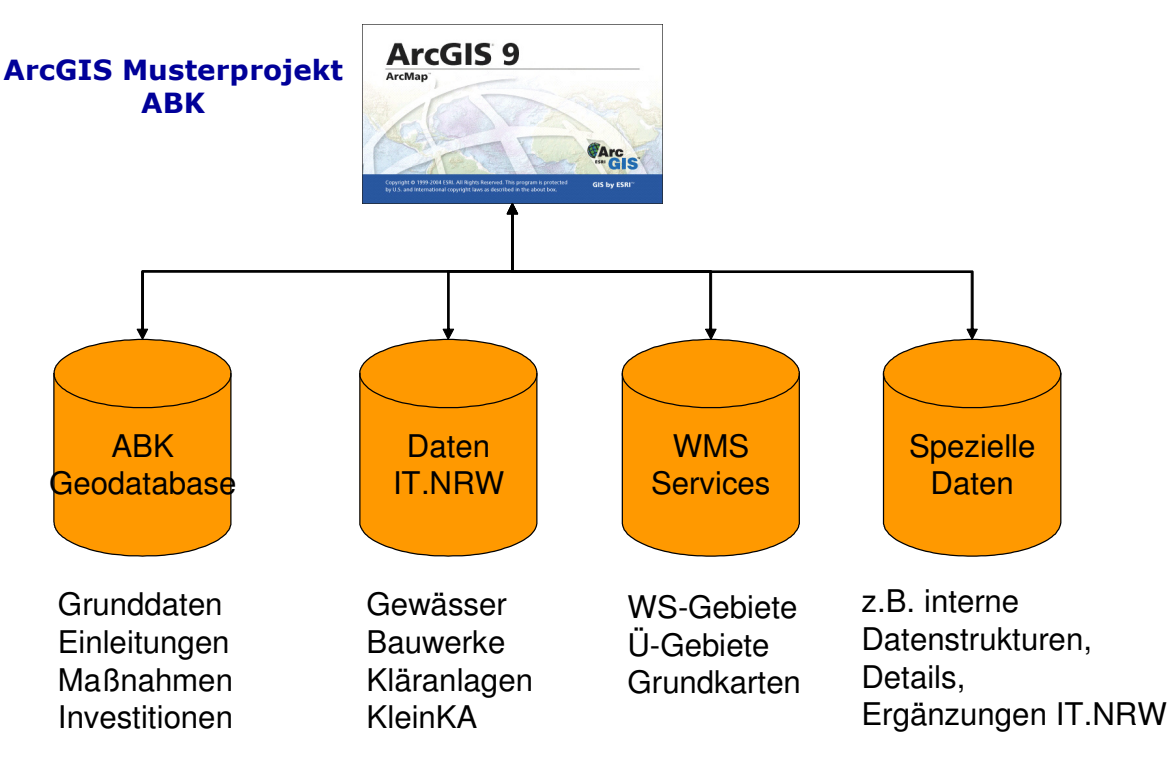

Abb. 5.1: Grundsätzliches Datenmodell

- 1. Der erste Bereich enthält alle Daten, die zur Übermittlung des ABK an die Wasserbehörde erforderlich sind. Er wurde im Projekt als leere Musterdatenbank aufgebaut, die mit den jeweiligen Daten zu füllen ist.
- 2. Im zweiten Bereich sind Daten angesiedelt, die landesweit vorliegen und die zentral vom Land zur Verfügung gestellt werden können. Diese Daten werden für Analysen und Verschneidungen benötigt und müssen unter Umständen ergänzt werden. Deshalb sollten sie vom Land in einem GIS-Format zur Verfügung gestellt werden.
- 3. Daten, die nur informativ und zu Darstellungszwecken genutzt werden müssen, können als WMS-Service eingebunden werden.
- 4. Der vierte Bereich enthält schließlich die speziellen Daten der Gemeinde, die intern zur Aufstellung und zur Erläuterung des ABK erforderlich sind.

### 5.1.1 ABK Muster-Geodatenbank

### 5.1.1.1 Struktur

In der ABK Geodatabase werden die Daten vorgehalten, die zur Erstellung des ABK-Berichts erforderlich sind. Dies sind im Einzelnen:

- Die Einleitungen, Maßnahmen, Teilgebiete und Übergabe- / Übernahmestellen als Geometrien
- Die Grunddaten (wie Gemeinde, Aufstellungsjahr etc.) und die Investitionen als Tabellen ohne Geometrie

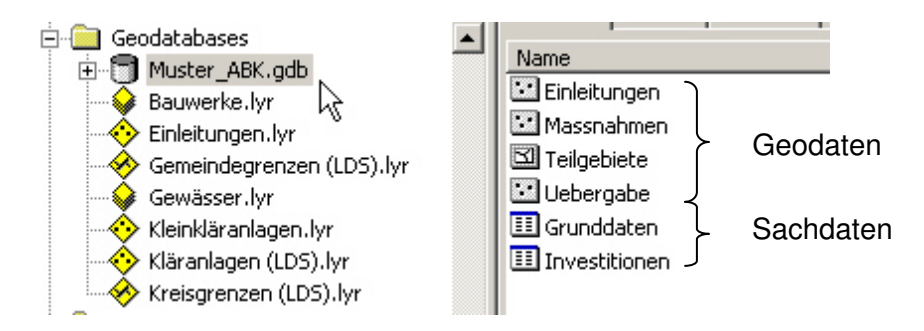

Abb. 5.2: Struktur Geodatabase

Die Attribute der Datenelemente und ihre Verknüpfung untereinander zeigt die folgend Abbildung:

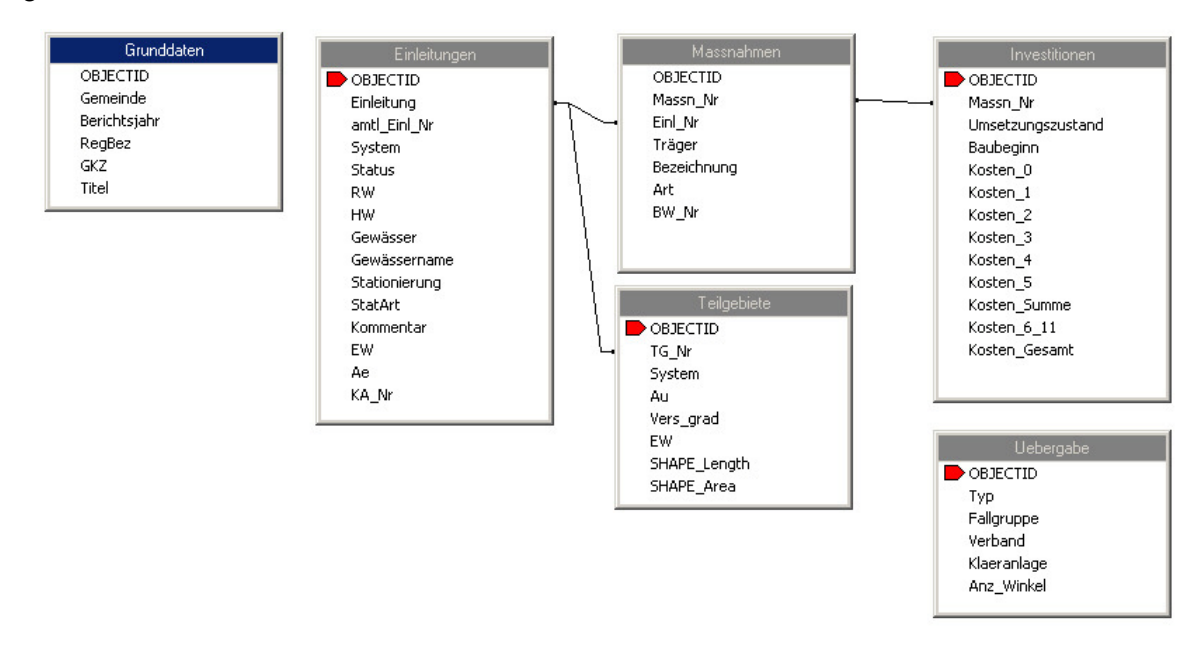

Abb. 5.3: Struktur Geodatabase Attribute und Verknüpfungen der Datenelemente der Geodatenbank

Die Maßnahmen und Teilgebiete sind über die Einleitungsnummer den Einleitungen zugeordnet. Die Verknüpfung der Maßnahmen mit den Investitionen erfolgt über die Maßnahmennummer.

Die Attributbelegung ist dabei durch so genannte Domänen, d.h. "Picklisten" voreingestellt. So wird sichergestellt, dass z.B. bei den Angaben zur Art der erfassten Maßnahme nur die Rubriken A1 bis A16 gem. Rd.Erl. zur Verfügung stehen. Andere Eingaben werden nicht akzeptiert.

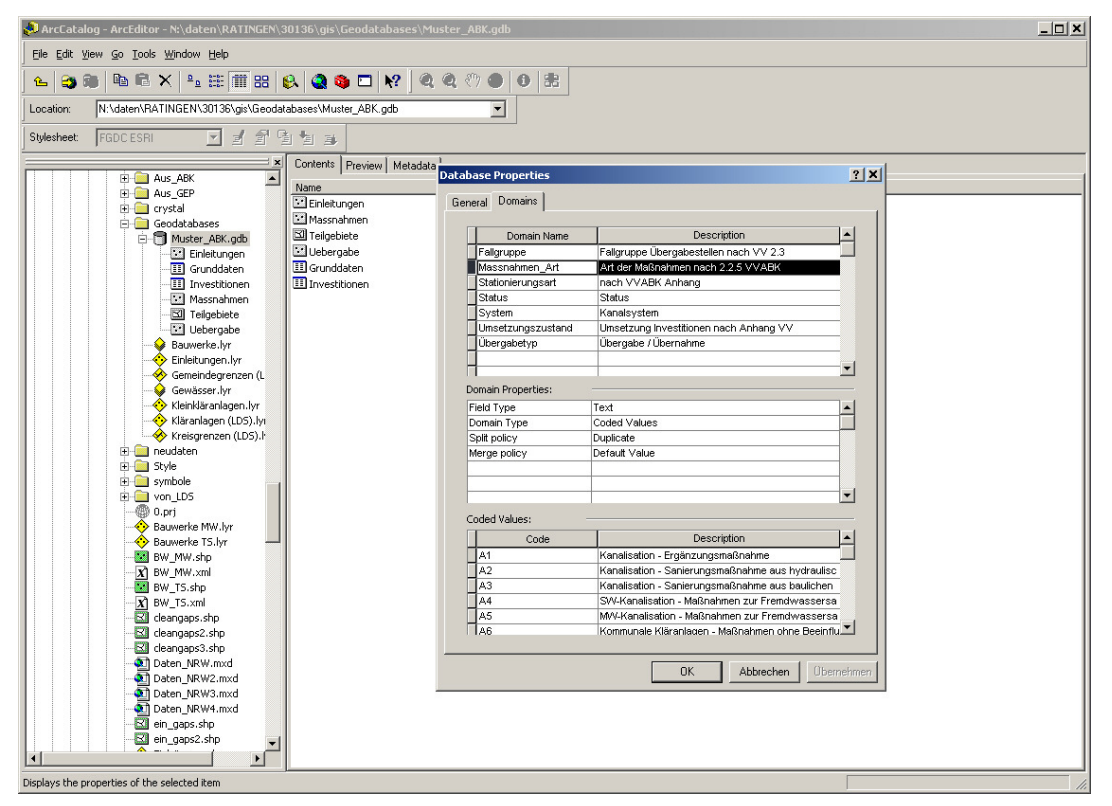

Abb. 5.4: Beispiel einer Auswahlliste (hier: Art der Maßnahme)

Die Datenablage erfolgt in vorstrukturierten Tabellen innerhalb der Geodatabase.

#### Aufbau einer GIS-Fachschale Seite 21

Die folgende Abbildung zeigt als Beispiel die Tabellenstruktur "Investitionen":

| $\Box$ D $\Box$<br>ArcCatalog - ArcEditor - N:\daten\RATINGEN\30136\qis\Geodatabases\Muster_ABK.qdb\Investitionen |                                                                    |                |                           |                 |                          |                    |          |                     |          |          |           |                |              |
|----------------------------------------------------------------------------------------------------|--------------------------------------------------------------------|----------------|---------------------------|-----------------|--------------------------|--------------------|----------|---------------------|----------|----------|-----------|----------------|--------------|
| File Edit View Go Tools Window Help                                                                               |                                                                    |                |                           |                 |                          |                    |          |                     |          |          |           |                |              |
| 80 6 4 X 4 H H H & Q & D Y 4 4 7 0 8<br>₠                                                                         |                                                                    |                |                           |                 |                          |                    |          |                     |          |          |           |                |              |
| N:\daten\RATINGEN\30136\gis\Geodatabases\Muster_ABK.gdb\Investitionen<br>$\vert$<br>Location:                     |                                                                    |                |                           |                 |                          |                    |          |                     |          |          |           |                |              |
| F F F F F<br><b>FGDC ESRI</b><br>Stylesheet                                                                       |                                                                    |                |                           |                 |                          |                    |          |                     |          |          |           |                |              |
|                                                                                                    | ×                                                                  |                | Contents Preview Metadata |                 |                          |                    |          |                     |          |          |           |                |              |
|                                                                                                    | <b>E</b> Aus ABK<br>$\blacktriangle$<br>E Aus_GEP                  |                | <b>OBJECTID</b> *         | <b>Massn Nr</b> | <b>Baubeginn</b>         | Kosten 0           | Kosten 1 | Kosten <sub>2</sub> | Kosten 3 | Kosten 4 | Kosten 5  | Kosten Sum     | K A          |
|                                                                                                    | <b>E</b> Crystal                                                   |                |                           | 345 1.01.300    | 2011                     |                    |          |                     |          | 110000   |           | 110000         |              |
|                                                                                                    | Geodatabases                                                       |                |                           | 447 1.02.010    | 2006                     |                    |          |                     |          |          |           | $\Omega$       |              |
|                                                                                                    | 白 Muster_ABK.gdb                                                   |                |                           | 340 1.02.270    | 2011                     |                    |          |                     |          | 2270000  |           | 2270000        |              |
|                                                                                                    | Einleitungen                                                       |                |                           | 445 1.02.350    | 2012                     |                    |          |                     |          |          | 160000    | 0              |              |
|                                                                                                    | Grunddaten                                                         |                |                           | 446 1.02.360    | 2012                     |                    |          |                     |          |          | 460000    | $\bf{0}$       |              |
|                                                                                                    | <b>III</b> Investitionen                                           |                |                           | 448 1.02.370    | 2012                     |                    |          |                     |          |          | 640000    | $\bf{0}$       |              |
|                                                                                                    | [37] Massnahmen                                                    |                |                           | 339 1.04.180    | 2010                     |                    |          |                     | 2910000  |          |           | 2910000        |              |
|                                                                                                    | Teilgebiete                                                        |                |                           | 384 1.04.250    | 2011                     |                    |          |                     |          | 65000    |           | 65000          |              |
|                                                                                                    | Uebergabe                                                          |                |                           | 455 1.04.380    | 2012                     |                    |          |                     |          |          | 210000    | $\bf{0}$       |              |
|                                                                                                    | Bauwerke.lyr                                                       |                |                           | 457 1.04.390    | 2012                     |                    |          |                     |          |          | 170000    | $\bf{0}$       |              |
|                                                                                                    | Einleitungen.lyr                                                   |                |                           | 458 1.04.400    | 2012                     |                    |          |                     |          |          | 290000    | $\mathbf{0}$   |              |
|                                                                                                    | Gemeindegrenzen (L                                                 |                |                           | 450 1.04.530    | 2017                     |                    |          |                     |          |          |           | $\overline{0}$ |              |
|                                                                                                    | Gewässer.lyr                                                       |                |                           | 451 1.04.540    | 2017                     |                    |          |                     |          |          |           | $\overline{0}$ |              |
|                                                                                                    | Kleinkläranlagen.lyr                                               |                |                           | 452 1.04.550    | 2017                     |                    |          |                     |          |          |           | $\overline{0}$ |              |
|                                                                                                    | Kläranlagen (LDS).lyr                                              |                |                           | 453 1.04.560    | 2017                     |                    |          |                     |          |          |           | $\overline{0}$ |              |
|                                                                                                    | X Kreisgrenzen (LDS).I                                             |                |                           | 454 1.04.570    | 2017                     |                    |          |                     |          |          |           | $\overline{0}$ |              |
|                                                                                                    | F-1 neudaten                                                       |                |                           | 456 1.04.580    | 2017                     |                    |          |                     |          |          |           | $\bf{0}$       |              |
|                                                                                                    | E Style                                                            |                |                           | 467 1.04.590    | 2017                     |                    |          |                     |          |          |           | $\mathbf 0$    |              |
|                                                                                                    | symbole                                                            |                |                           | 344 1.06.310    | 2011                     |                    |          |                     |          | 23000    |           | 23000          |              |
|                                                                                                    | in √on_LDS                                                         |                |                           | 462 1.07.410    | 2012                     |                    |          |                     |          |          | 330000    | $\bf{0}$       |              |
|                                                                                                    | <sup>6</sup> 0.prj                                                 |                |                           | 383 1.07.490    | 2017                     |                    |          |                     |          |          |           | $\overline{0}$ |              |
|                                                                                                    | Bauwerke MW.lyr                                                    |                |                           | 460 1.07.600    | 2017                     |                    |          |                     |          |          |           | 0              |              |
|                                                                                                    | Bauwerke TS.lyr                                                    |                |                           | 461 1.07.610    | 2017                     |                    |          |                     |          |          |           | 0              |              |
|                                                                                                    | BW_MW.shp                                                          |                |                           | 343 1.07.680    | 2018                     |                    |          |                     |          |          |           | $\overline{0}$ |              |
|                                                                                                    | X BW_MW.xml                                                        |                |                           | 459 1.07.690    | 2018                     |                    |          |                     |          |          |           | $\overline{0}$ |              |
|                                                                                                    | BW_TS.shp                                                          |                |                           | 331 1.10.030    | 2006                     |                    |          |                     |          |          |           | $\bf{0}$       |              |
|                                                                                                    | $X$ BW_TS.xml                                                      |                |                           | 342 1.10.290a   | 2011                     |                    |          |                     |          | 260000   |           | 260000         |              |
|                                                                                                    | cleangaps.shp                                                      |                |                           | 346 1.10.290b   | 2011                     |                    |          |                     |          | 260000   |           | 260000         |              |
|                                                                                                    | R deangaps2.shp                                                    |                |                           | 471 1.10.450    | 2013                     |                    |          |                     |          |          |           | $\bf{0}$       |              |
|                                                                                                    | R cleangaps3.shp                                                   |                |                           | 443 1.10.500    | 2017                     |                    |          |                     |          |          |           | $\mathbf{0}$   |              |
|                                                                                                    | Daten_NRW.mxd                                                      |                |                           | 444 1.10.510    | 2017                     |                    |          |                     |          |          |           | $\overline{0}$ |              |
|                                                                                                    | naten_NRW2.mxd                                                     |                |                           | 449 1.10.520    | 2017                     |                    |          |                     |          |          |           | 0              |              |
| 368 1.12.040<br>2007<br>160000<br>nd Daten_NRW3.mxd                                                               |                                                                    |                |                           |                 |                          |                    |          |                     |          |          |           | 160000         |              |
|                                                                                                    | naten_NRW4.mxd                                                     | $\overline{1}$ |                           |                 |                          |                    |          |                     |          |          |           |                | $\mathbf{E}$ |
|                                                                                                    | ein_gaps.shp                                                       |                | Record: 14 4              |                 | $0 \rightarrow  H $      | Show: All Selected |          | Records (of 157)    |          | ド        | Options - |                |              |
|                                                                                                    | d ein_gaps2.shp                                                    |                |                           |                 |                          |                    |          |                     |          |          |           |                |              |
| $\blacktriangleleft$                                                                                              | $\blacktriangleright$                                              |                | Table<br>Preview:         |                 | $\overline{\phantom{a}}$ |                    |          |                     |          |          |           |                |              |
|                                                                                                    |                                                                    |                |                           |                 |                          |                    |          |                     |          |          |           |                |              |
|                                                                                                    | Sort the values in this field in ascending order $(A - Z) (1 - 9)$ |                |                           |                 |                          |                    |          |                     |          |          |           |                |              |

Abb. 5.5: Tabellenstruktur Investitionen

#### 5.1.1.2 Dateneingabe / -übernahme

Zur Eingabe der Daten in die Datenbank wurden zwei Tools programmiert, die nach der Installation aus der Arc-Toolbox aufgerufen werden können:

1.) Konvertierung und Zusammenfassung mehrerer Themen (Punkt, Linie, Fläche) in ein Punktthema.

Die Maßnahmen des ABK liegen aus Veranschaulichungsgründen oft in unterschiedlichen Dateien und in unterschiedlicher Form, z.B. als Punkt, Linie (z.B. bei Kanalbaumaßnahmen) oder als Fläche (z.B. bei Becken o.ä.) vor. Für die Übergabe an die Aufsichtsbehörde genügt ein einziges Maßnahmenthema, das die wichtigsten Attribute einheitlich darstellt.

Mit dem Werkzeug werden die unterschiedlichen Eingabedaten in ein Punktthema zusammengefasst. Dabei werden (falls vorhanden) folgende Attribute übernommen:

Maßnahmen-Nummer, Einleitungs-Nummer, Träger, Art der Maßnahme, Bezeichnung und Bauwerksnummer.

#### 2.) Automatische Zuweisung und Stationierung der Einleitungen

Falls das Gewässerthema als stationiertes Thema vorliegt (PolylineM), werden jeder Einleitung das nächstgelegene Gewässer (als Gewässername und als Gewässerkennziffer) und die Station zugeordnet. Ein weiteres Attribut (Abstand der Einleitung zum Gewässer) erlaubt eine Plausibilitätskontrolle.

Ansonsten werden die Daten über die Standard Import-Routinen von ArcGIS in die Datenbank importiert.

#### 5.1.2 WMS-Dienste

Die aktuellen Adressen der WMS-Dienste des Landes NRW können über folgenden Link abgerufen werden:

http://www.gis3.nrw.de/DienstelisteInternet

 Die Daten können als WEB-Dienst nur zu Darstellungszwecken genutzt werden. Eine Nutzung und Verschneidung der Daten ist nicht möglich. Ebenso können evtl. unkorrekte Daten nicht geändert werden.

#### 5.1.3 Kommunale Daten

Die erforderlichen kommunalen Daten zum Kanalnetz können i.d.R. über eine Datenverknüpfung übernommen werden. Voraussetzung dafür ist, dass die Kanalnetzdaten in einer "offenen" Datenbank vorgehalten werden. Die Verknüpfung erfolgt über vordefinierte Tabellenstrukturen, in die die erforderlichen Stammdaten übernommen werden. Die dynamische Verknüpfung erlaubt, dass Änderungen in der Kanaldatenbank auch gleichzeitig in der Geodatabase aktualisiert werden.

Die Maßnahmendaten werden über eine Verknüpfung den Stammdaten des Kanalnetzes zugeordnet, neue Maßnahmen können ergänzt – durchgeführte Maßnahmen gelöscht werden. Bei allen Maßnahmen wird eine Verknüpfung zur nachfolgenden Einleitungsstelle und / oder zum nachfolgenden Sonderbauwerk vorgenommen.

### **5.2 Datenaus- und -übergabe**

### 5.2.1 Shape-Format

Die Geometriedaten können aus der Geodatenbank als Shape-Dateien exportiert und übergeben werden. Das Shape-Format ist zwar ein proprietäres ESRI-Format, es hat sich aber inzwischen als Quasi-Standard durchgesetzt, da es von nahezu allen GIS-Systemen gelesen werden kann. Für den Datenaustausch zwischen ESRI-Produkten gibt es natürlich auch die Möglichkeit, die Geodatenbank direkt zu übernehmen.

Für die Symboldarstellung existiert eine ESRI Style-Datei, in der die verwendeten Punkt, Linien- und Flächensymbole definiert sind.

### 5.2.2 Tabellarische Ausgabe

Aus der Geodatenbank können mit Hilfe des weit verbreiteten Berichts-Programms "Crystal-Reports" (bei ESRI-Produkten kostenfrei mit ausgeliefert) Tabellen und Berichte erstellt werden. Das Programm greift dabei direkt auf die jeweils aktuelle ABK-Geodatenbank zu, so dass keine weiteren Export-Schritte erforderlich sind

Im Rahmen des Projekt wurden 2 Reports erstellt, zum einen die Excel-Tabelle entsprechend dem Runderlass vom 08.08.2008 und zu anderen eine PDF-Druckdatei im Format A3 quer, in der die Maßnahmen nach Einleitungen zusammengefasst sind.

### 5.2.2.1 EXCEL-Tabelle, Format entsprechend dem RdErl. vom 08.08.2008

Aus der Geodatabase können die Daten entsprechend den derzeitigen Vorgaben des RdErl. vom 08.08.2008 als Excel-Tabelle exportiert und an die Aufsichtsbehörden übermittelt werden.

| 08.09.2009          | Gesamtzusammenstellung der geplanten Maßnahmen im Zeitraum        | 2008            | bis | 2019              |          |          |                   |           |          |
|---------------------|-------------------------------------------------------------------|-----------------|-----|-------------------|----------|----------|-------------------|-----------|----------|
|                     | GIS-gestützte Bereitstellung von ABK-Daten                        |                 |     |                   |          |          |                   |           |          |
| Bezirksregierung:   | Düsseldorf                                                        |                 |     |                   |          |          |                   |           |          |
| Gemeindename:       | Ratingen                                                          |                 |     |                   |          |          |                   |           |          |
| Gemeindekennziffer: | 05158028                                                          |                 |     |                   |          |          |                   |           |          |
| Träger<br>Massn Nr  | Bezeichnung                                                       | Art             |     | Umsetzu Baubeginn | Kosten 0 | Kosten 1 | Kosten 2 Kosten 3 | Kosten 4  | Kosten 5 |
| 1.01.300            | Regenwasserbehandlung Hütterbach                                  | A <sub>9</sub>  |     |                   | 2011     |          |                   | 110,000   |          |
| 1.02.010            | Hydraulische Sanierung Gerhart-Hauptmann-Strasse                  | A <sub>2</sub>  |     |                   | 2006     |          |                   |           |          |
| 1.02.270            | RRB Gratenpoetsgraben                                             | A <sub>10</sub> |     |                   | 2011     |          |                   | 2.270.000 |          |
| 1.02.350            | Hydraulische Sanierung Am Heidkamp                                | A <sub>2</sub>  |     |                   | 2012     |          |                   |           | 160,000  |
| 1.02.360            | Kanalneubau Wittlaerer Str.; Umschl. auf gepl. RRB Gratenpoetsgr. | A <sub>10</sub> |     |                   | 2012     |          |                   |           | 460,000  |
| 1.02.370            | Kanalneubau Am Gratenpoet; Umschl. auf gepl. RRB Gratenpoetsgr.   | A <sub>1</sub>  |     |                   | 2012     |          |                   |           | 640,000  |
| 1.04.180            | RRB Ullenbach                                                     | A <sub>10</sub> |     |                   | 2010     |          | 2.910.000         |           |          |
| 1.04.250            | Sanierung Bolz-/Parkplatz Bennenbruch                             | A <sub>4</sub>  |     |                   | 2011     |          |                   | 65,000    |          |
| 1.04.380            | Hydraulische Sanierung Sohlstättenst./Daniel-Goldbach-Str.        | A <sub>2</sub>  |     |                   | 2012     |          |                   |           | 210.000  |
| 1.04.390            | Zuleitung RRB Ullenbach                                           | A <sub>10</sub> |     |                   | 2012     |          |                   |           | 170,000  |
| 1.04.400            | Hydraulische Sanierung Zur Heide / Am Soettgen                    | A <sub>2</sub>  |     |                   | 2012     |          |                   |           | 290,000  |

Abb. 5.6: Tabellarische Ausgabe im Excel-Format

#### Aufbau einer GIS-Fachschale Seite 24

#### 5.2.2.2 PDF-Ausgabe

Neben dem Export der Daten als Excel-Tabelle können die Daten auch unmittelbar als tabellarischer Bericht im pdf-Format gemäß Anlage 1 des RdErl. vom 08.08.2008 ausgegeben werden.

| Gesamtzusammenstellung der geplanten Maßnahmen im Zeitraum<br>2019<br>2008<br>bis<br>GIS-gestützte Bereitsteilung von ABK-Daten<br>Summe<br>Bezirksregierung<br>Düsseldorf<br>Gemeinde<br>Ratingen |          |                                                                         |     |                          |           |                               |           |          |      |                         |                    |               |                  |                  |                          |           |
|----------------------------------------------------------------------------------------------------|----------|-------------------------------------------------------------------------|-----|--------------------------|-----------|-------------------------------|-----------|----------|------|-------------------------|--------------------|---------------|------------------|------------------|--------------------------|-----------|
| Gemeindekennziffer                                                                                                    | 05158028 |                                                                         |     |                          |           |                               |           |          |      |                         |                    |               |                  |                  | 20-Nov-2009              |           |
| Einleitung:                                                                                                    | 1.01     | Amtl. Nummer:<br>Kläranlagen Nr.: 627                                   |     | Rechtswert:<br>Gewässer: | 2.557.695 | Hochwert:<br>Hütterbach       | 5,687,343 | Station: | 0,00 |                         | Stationlerungsart: | 99            |                  |                  |                          |           |
| Ordnungsnr.                                                                                                    | Träger   | Bezeichnung                                                             | Art | Ums.<br>Zust             | Baubeginn | 2008                          | 2009      | 2010     | 2011 | Kosten (1000 €)<br>2012 | 2013               | 2008-         | $2014 -$         | Gesamt-          | <b>Bauwerk</b>           | Bemerkung |
|                                                                                                    |          |                                                                         |     |                          |           |                               |           |          |      |                         |                    | 2013          | 2019             | Summe            |                          |           |
| 1.01.300                                                                                                    |          | Regenwasserbehandlung<br>Hütterbach                                     | A9  | $\mathbf{1}$             | 2011      |                               |           |          |      | 110                     |                    | 110           | $\circ$          | 110              | $\overline{\phantom{a}}$ |           |
| Einieitung:                                                                                                    | 1.02     | Amti, Nummer:<br>Kläranlagen Nr.: 627                                   |     | Rechtswert:<br>Gewässer: | 2,557,391 | Hochwert:<br>Gratenpoetgraben | 5,687,178 | Station: | 0.00 |                         | Stationlerungsart: | 99            |                  |                  |                          |           |
|                                                                                                    |          |                                                                         |     |                          |           |                               |           |          |      | Kosten (1000 €)         |                    |               |                  |                  | Bauwerk                  | Bemerkung |
| Ordnungsnr.                                                                                                    | Träger   | Bezeichnung                                                             | Art | Ums.<br>Zust             | Baubeginn | 2008                          | 2009      | 2010     | 2011 | 2012                    | 2013               | 2008-<br>2013 | $2014 -$<br>2019 | Gesamt-<br>Summe |                          |           |
|                                                                                                    |          |                                                                         |     |                          |           |                               |           |          |      |                         |                    |               |                  |                  |                          |           |
| 1.02.010                                                                                                    |          | Hydraulische Sanlerung<br>Gerhart-Hauptmann-Strasse                     | A2  | 1                        | 2006      |                               |           |          |      |                         |                    | o             | $\circ$          | o                | $\overline{\phantom{a}}$ |           |
| 1.02.270                                                                                                    |          | RRB Gratenpoetsgraben                                                   | A10 | 1                        | 2011      |                               |           |          |      | 2,270                   |                    | 2.270         | $\circ$          | 2.270            | $\overline{\phantom{a}}$ |           |
| 1.02.350                                                                                                    |          | Hydraulische Sanlerung Am<br>Heldkamp                                   | A2  | $\mathbf{1}$             | 2012      |                               |           |          |      |                         | 160                | 160           | $\mathbb O$      | 160              |                          |           |
| 1.02.360                                                                                                    |          | Kanalneubau Wittlaerer Str.;<br>Umschi. auf gepi. RRB<br>Gratenpoetsgr. | A10 | $\mathbf{1}$             | 2012      |                               |           |          |      |                         | 460                | 460           | $\circ$          | 460              | $\overline{\phantom{a}}$ |           |
| 1.02.370                                                                                                    |          | Kanalneubau Am Gratenpoet;<br>Umschl. auf gepl. RRB<br>Gratenpoetsgr.   | A1  | $\mathbf{1}$             | 2012      |                               |           |          |      |                         | 640                | 640           | $\mathbb{Q}$     | 640              | $\cdot$                  |           |

Abb. 5.7: Tabellarische Ausgabe im pdf-Format

#### 5.2.3 PDF-Plan, Darstellung entsprechend dem RdErl. Vom 08.08.2008

Aufgrund der vorgegebenen Layersteuerung im GIS-Projekt kann aus diesem unmittelbar ein Übersichtsplan im pdf-Format gem. Kapitel 4.1 des RdErl. vom 08.08.2008 ausgegeben werden.

### Aufbau einer GIS-Fachschale Seite 25

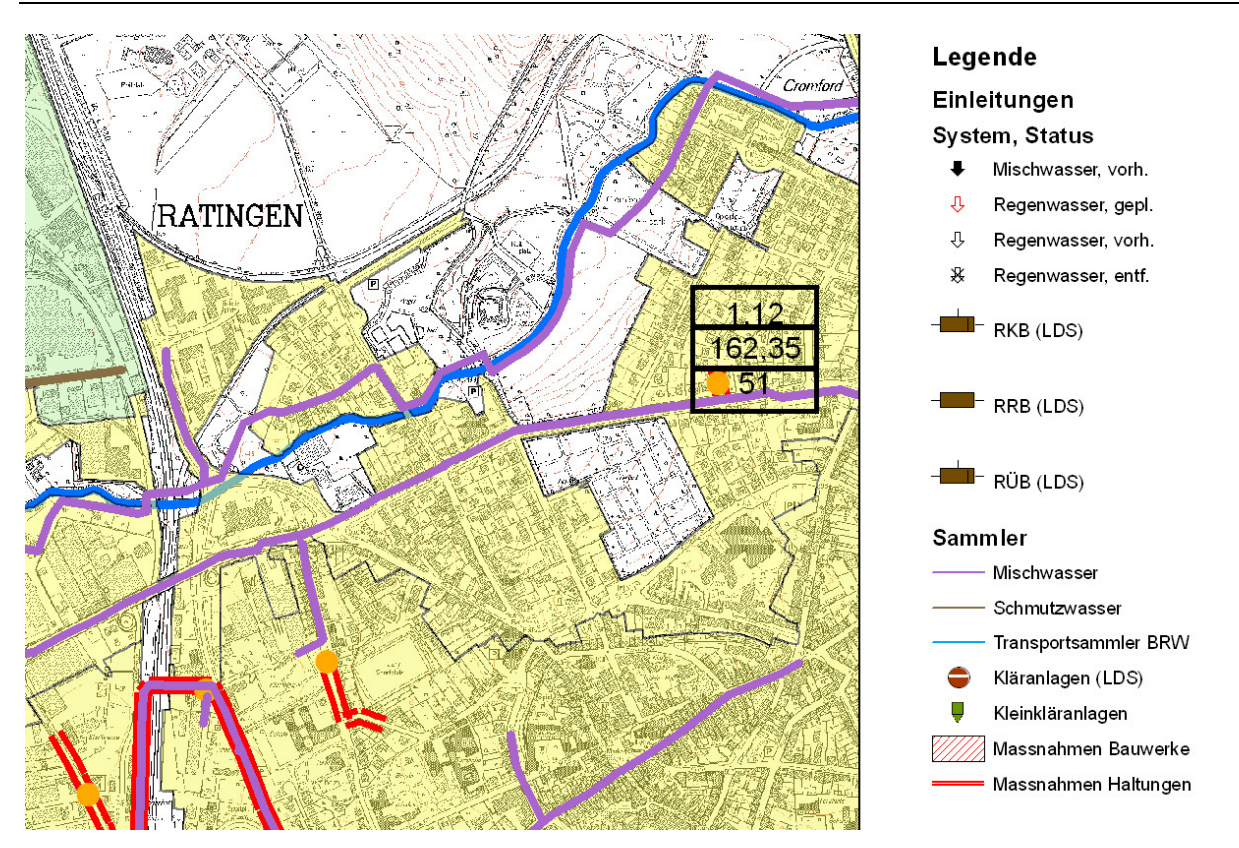

Abb. 5.8: Plusgabe im pdf-Format (Übersicht)

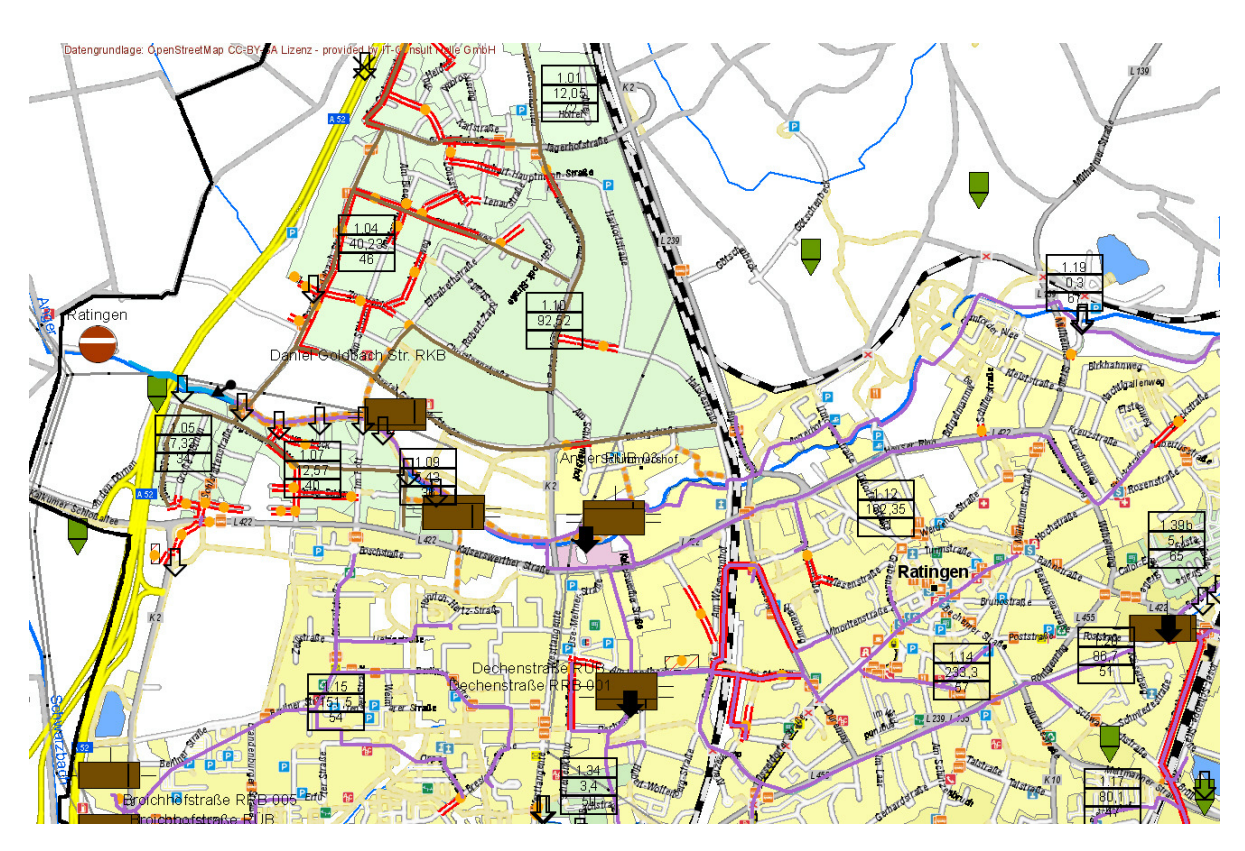

Abb. 5.9: Plusgabe im pdf-Format (Detailansicht)

### **5.3 AkuaBASE**

Mit Unterstützung durch das Ministerium für Umwelt und Naturschutz, Landwirtschaft und Verbraucherschutz des Landes NRW (MUNLV) wurde für die nordrhein-westfälischen Kommunen das Produkt **AkuaBASE** als EDV-technisches Instrument zur Prozessoptimierung entwickelt. Das Softwareprodukt unterstützt kommunale Abwasserbetriebe bei wichtigen Arbeitsprozessen mit unterschiedlichen Fachmodulen (siehe Abb. 5.10).

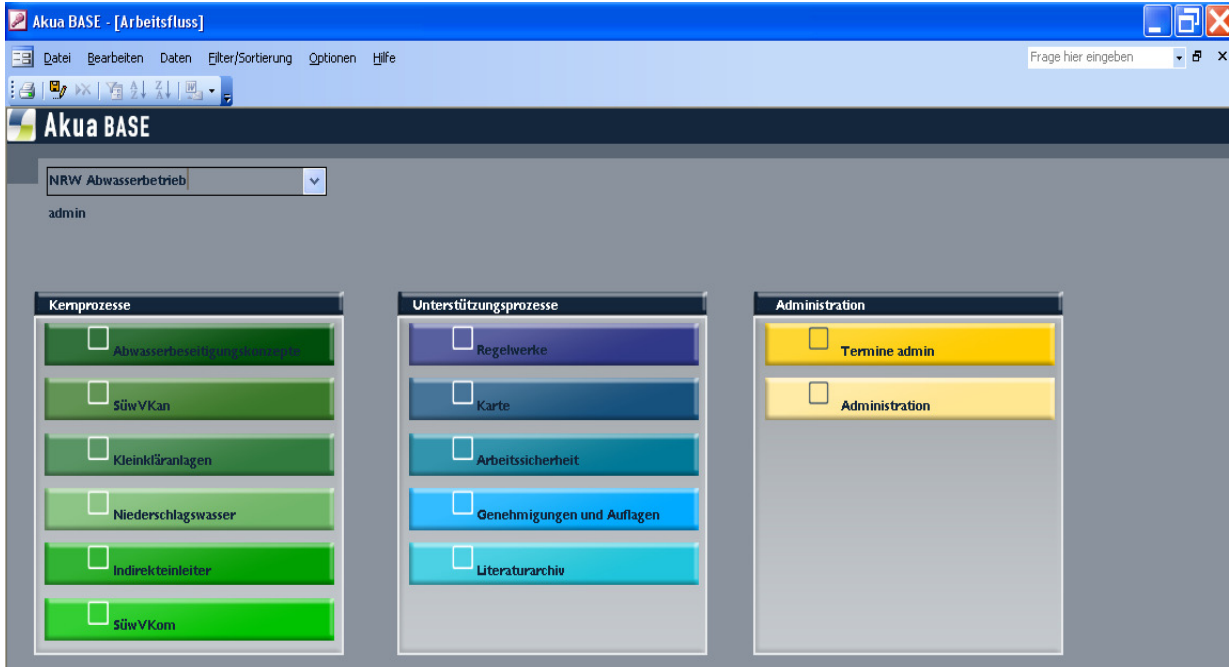

Abb. 5.10: Übersicht AkuaBASE mit allen Fachmodulen

### 5.3.1 AkuaBASE Modul Abwasserbeseitigungskonzept

In dem AkuaBASE-Modul ABK sind alle Funktionalitäten zur Erfassung und Pflege sowie zur digitalen Übermittlung der ABK-Maßnahmenlisten an ELWAS vorhanden. Die Datenübermittlung gemäß den Vorgaben aus der Verwaltungsvorschrift nimmt dabei einen großen Stellenwert ein. Der Fokus wurde auf die Konsistenz zwischen den lokalen Daten bei den Kommunen und den an das Land übermittelten Daten gelegt.

Für die Datenübermittlung nutzt AkuaBASE die von IT.NRW zur Verfügung gestellte Web-Service-Schnittstelle. Über diese Schnittstelle werden auch die Stammdaten zu den Bauwerken zur Verfügung gestellt. Hiermit können die Kommunen jederzeit auf die aktuellen Datenbestände der zentralen Landesdatenbanken zugreifen. Darüber hinaus können die ABK-Maßnahmen der Kommunen auch über die Web-Service-Schnittstelle an die Bezirksregierungen übermittelt werden. Der Bearbeitungsstatus der BR (gesperrt, zugestimmt) ist durch die Kommunen abrufbar und wird in AkuaBASE angezeigt.

Die Funktionen zum Abrufen, Übermitteln und Prüfen der Daten sind vollständig in dem Produkt AkuaBASE integriert. Für die Nutzung ist ein Zugriff auf das Landesnetz, z. B. über das Kommunalportal, erforderlich.

### 5.3.2 AkuaBASE - AkuaGIS

Im Rahmen des Projektes zur Erstellung des digitalen Kartenmaterials ist auf Basis des Softwareproduktes Manifold ein neues Kartenmodul zur Planerstellung unter dem Namen AkuaGIS entwickelt worden. Die Anschaffungskosten des Softwareproduktes Manifold sind gering. Das Produkt ist daher für Kommunen mit geringem Softwarebudget finanzierbar. In der programmierten Benutzerumgebung von AkuaGIS ist der vollständige Funktionsumfang zur Erstellung der digitalen ABK-Pläne implementiert.

#### 5.3.2.1 Anwenderoberfläche

AkuaGIS nutzt verschiedene Fenster, um die Bestandteile der Kartenanwendung anzuzeigen (vgl. Abb. 5.11).

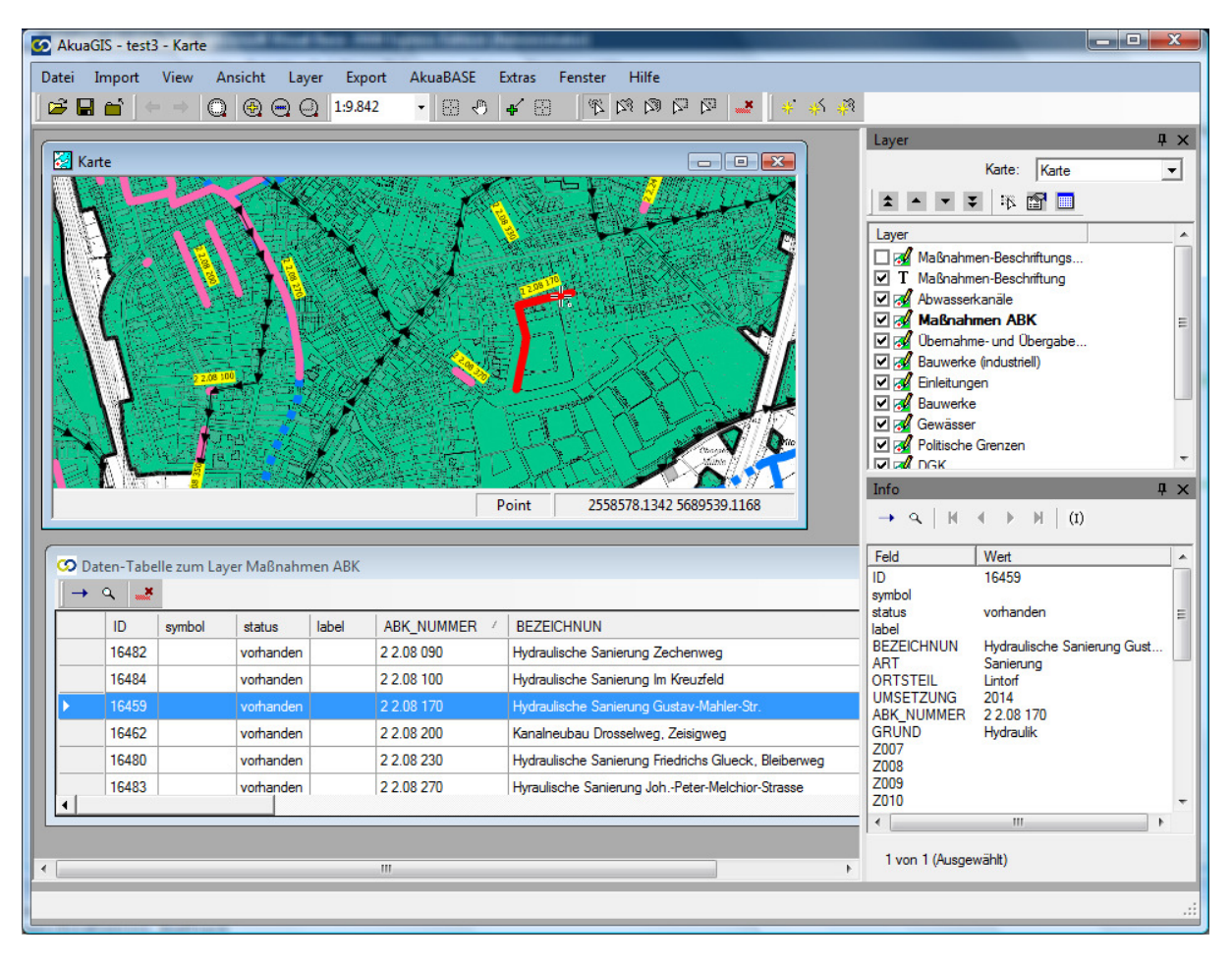

Abb. 5.11: Kartenfenster AkuaGIS

Aufbau einer GIS-Fachschale Seite 28

AkuaGIS bietet die Möglichkeit, Anwenderoberflächen dynamisch für bestimmte Aufgaben anzupassen. Hierfür können die Bedieneroberflächen maximiert, gruppiert oder minimiert werden (vgl. Abb. 5.12).

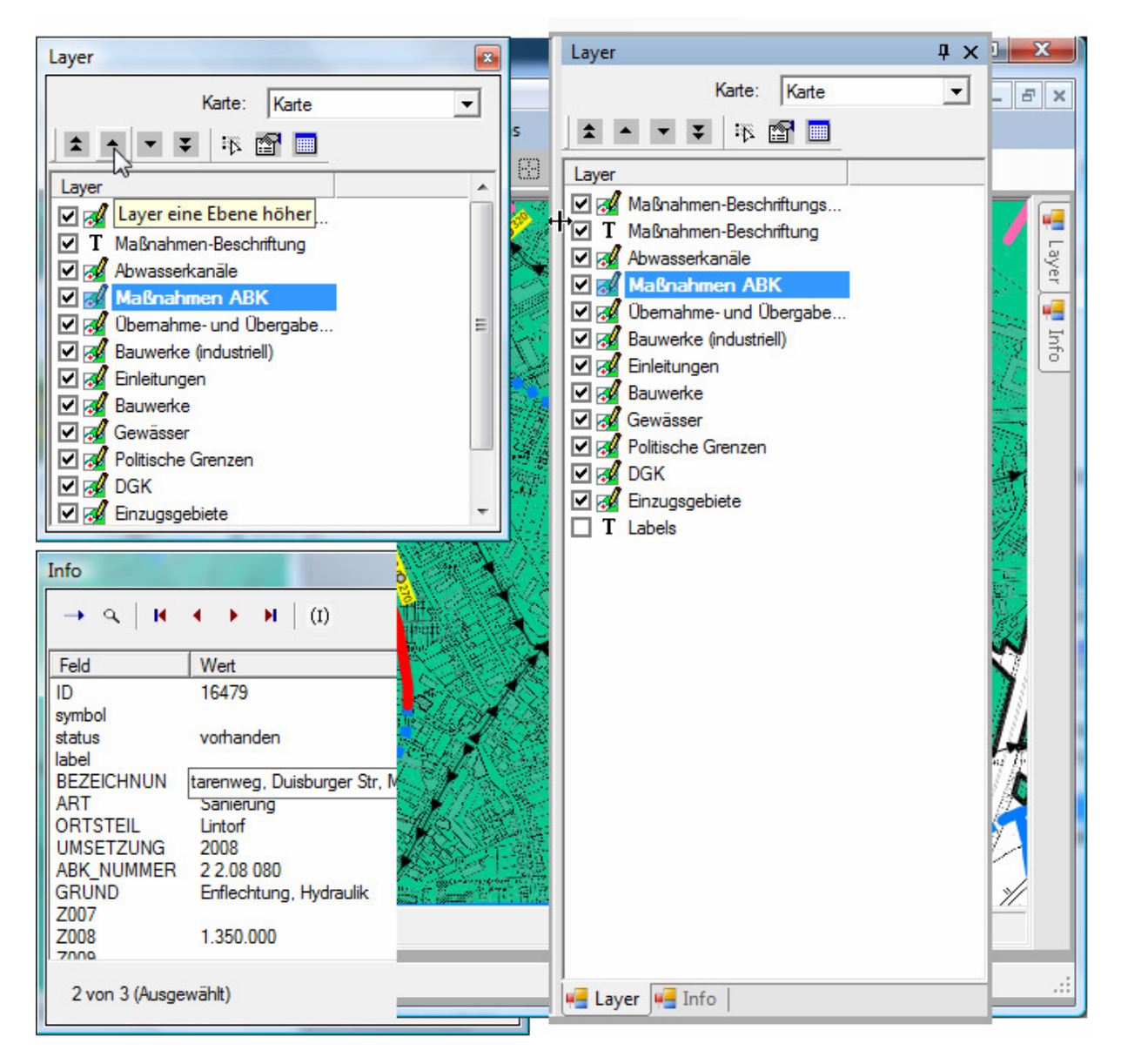

Abb. 5.12: Anwenderoberfläche AkuaGIS

#### 5.3.2.2 Datenübernahme aus Landesdaten

AkuaGIS ist in der Lage, Dateien im ESRI-Shape-Format aus landesweiten Geodatenbeständen einzulesen. Diese Funktionalität wurde im vorliegenden Projekt z.B. genutzt, um Datenbestände des Stadtgebietes Ratingen (+ 1km Puffer) zu hinterlegen.

#### Aufbau einer GIS-Fachschale Seite 29

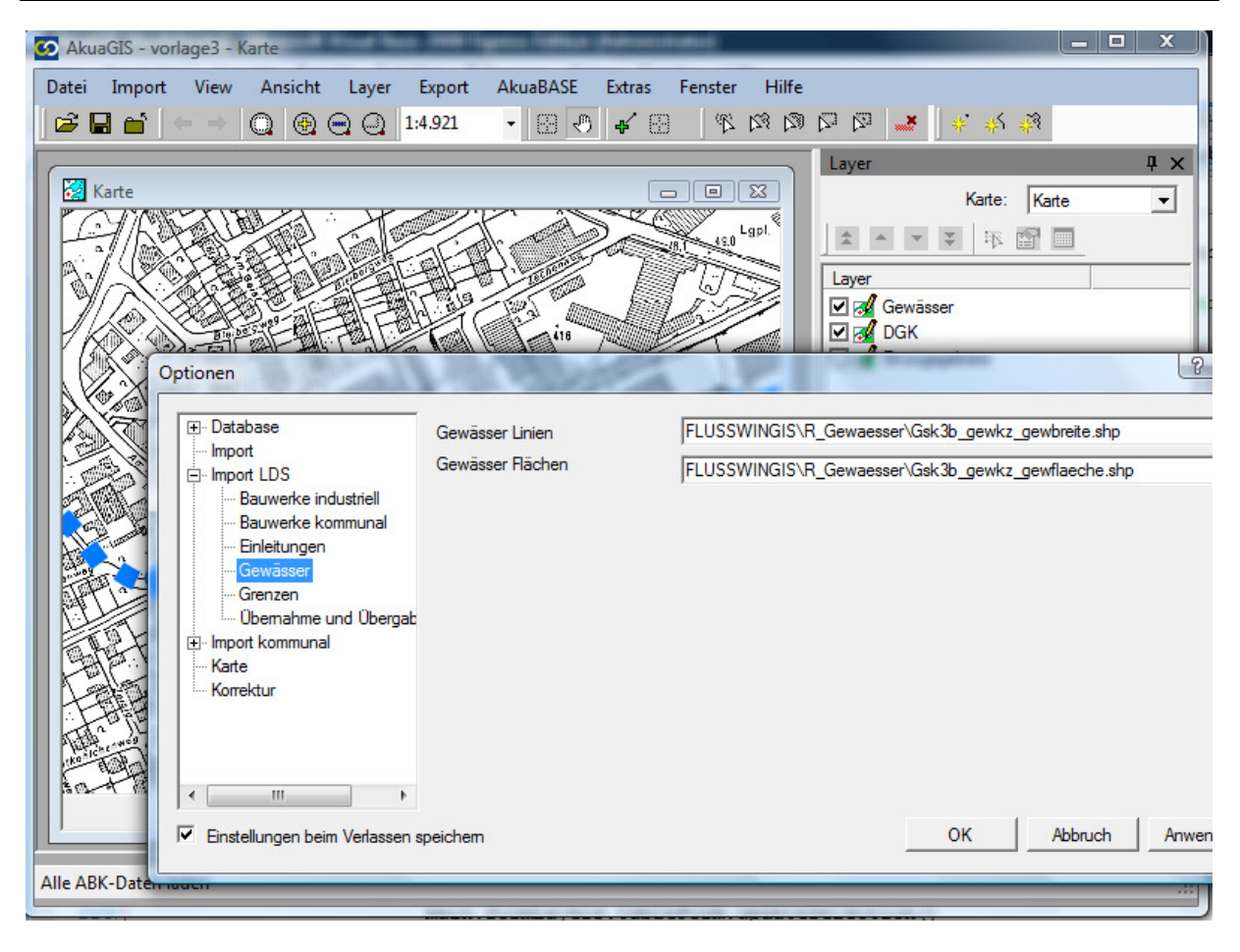

Abb. 5.13: Einbindung von Shape-Dateien

Der Import ist über die Konfiguration von jedem Anwender auf seine Bedürfnisse flexibel einstellbar. Hierzu werden in der Regel mehrere Shape-Dateien in einen AkuaGIS-Layer eingelesen und entsprechend der Anlage 2 der Verwaltungsvorschrift symbolisiert.

Bei dem Import werden bestimmte Aufbereitungen durchgeführt, um die Symbolisierung der Geodaten zu erleichtern:

- Löschung nachrangiger politischer Grenzen (z.B. Gemeindegrenze), wenn eine höherrangige Grenze (z.B. Kreisgrenze) an der selben Position vorhanden ist,
- Ausschneiden von Geodaten für das jeweilige Stadtgebiet und
- Bereinigen von Digitalisierungsungenauigkeiten (< 20 m<sup>2</sup>) für Einzugsgebiete

Die im Kapitel 4.2 Analyse der Datenbestände beschriebenen Daten können durch die Einbindung der WMS-Dienste in AkuaGIS dargestellt werden. Lokale Datenbestände z.B. der Kanaldaten und vorhandene Kleinkläranlagendaten liegen in AkuaBASE vor. Durch die Verbindung zu AkuaGIS ist die Darstellung dieser Daten direkt möglich.

#### 5.3.2.3 Kartographische Visualisierung

Für die Einhaltung der Symbolisierungsvorgabe wurde eine Schriftart entwickelt, die im Betriebssystem des Benutzers beim Installationsvorgang von AkuaGIS hinterlegt ist. Durch die Zuordnung eines Sachobjektes in der Karte wird das Symbol gemäß Verwaltungsvorschrift korrekt dargestellt.

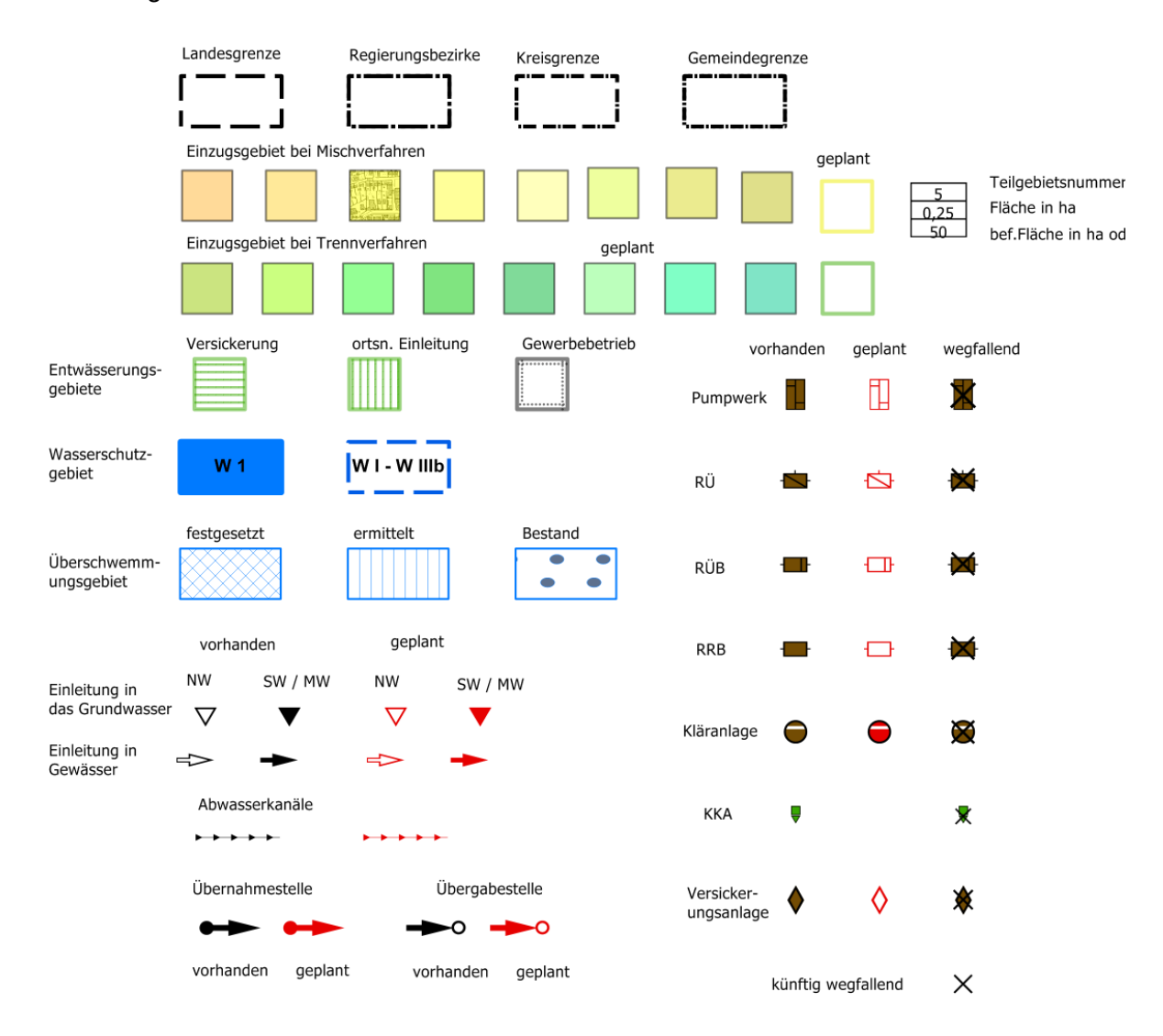

Abb. 5.14: Schriftartsymbole gemäß Verwaltungsvorschrift

#### Aufbau einer GIS-Fachschale Seite 31

#### 5.3.2.4 Veränderung von Maßnahmendaten

Maßnahmen sind in AkuaGIS bearbeitbar. Wird durch eine Maßnahme z.B. ein Sonderbauwerk entfernt, ist der Zustand gemäß Verwaltungsvorschrift "zukünftig wegfallend". In der Karte von AkuaGIS wird dies dynamisch dargestellt (vgl. Abb. 5.15).

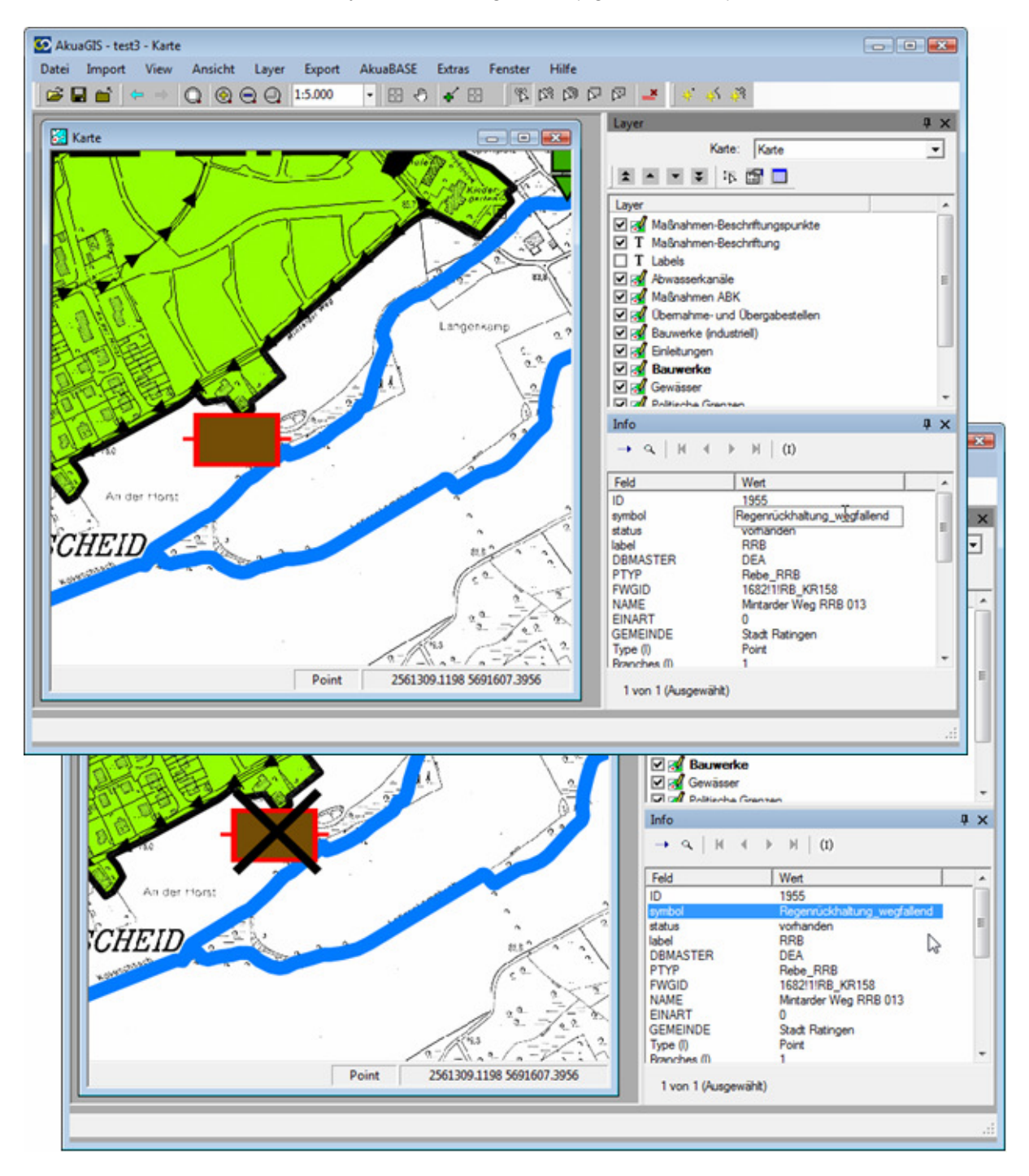

Abb. 5.15: Wegfall eines Sonderbauwerkes

#### **5.4 Datenaus- und -übergabe**

#### 5.4.1.1 Shape-Format

AkuaGIS ermöglicht den Export der Geodaten als Shape-Datei. Diese Datei kann von anderen GIS-Systemen gelesen und dargestellt werden. Die zugehörigen Symbole werden zur korrekten Darstellung beim Export mit zur Verfügung gestellt.

#### 5.4.1.2 ESRI Personal Geodatabase

AkuaGIS ermöglicht den Export der Geodaten als ESRI Personal Geodatabase (vgl. Abb. 5.16). Die Darstellung und Auswertung der Personal Geodatabase ist durch das Geoinformationssystem ArcGIS 9.x durchführbar.

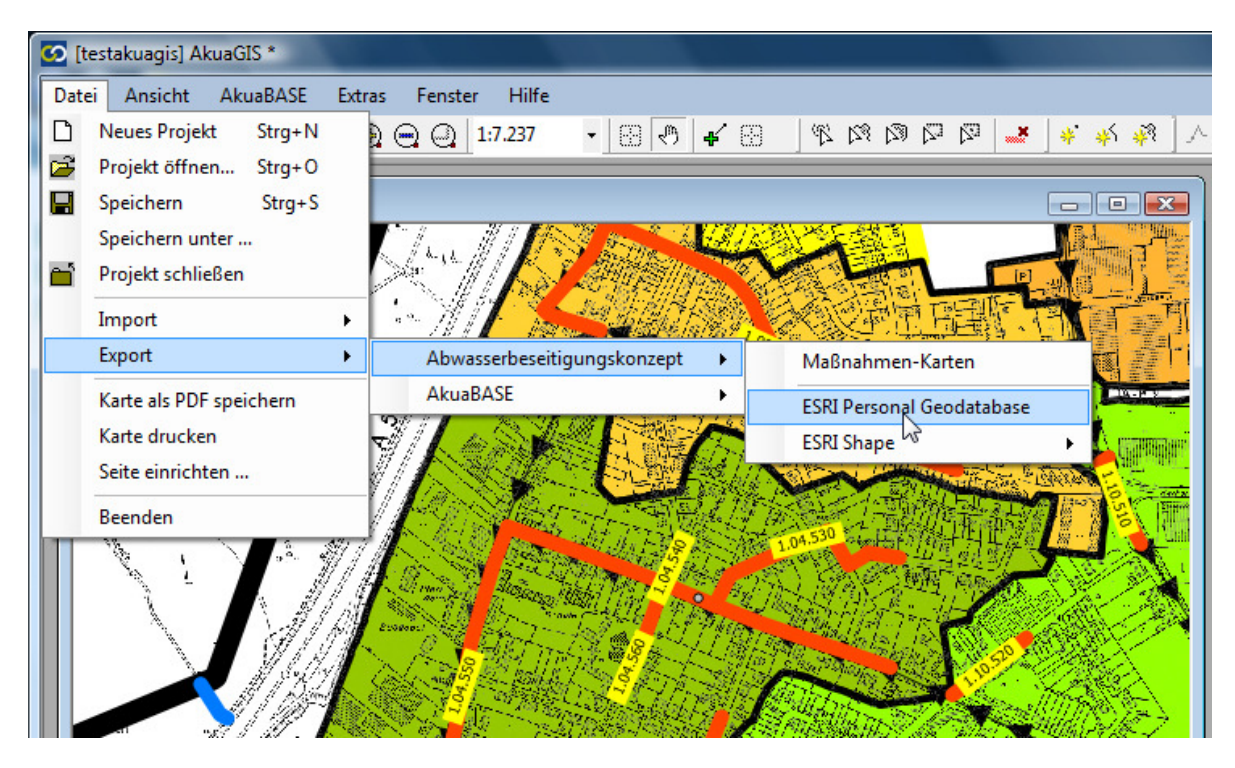

Abb. 5.16: Export einer ESRI Personal Geodatabase aus AkuaGIS

#### 5.4.1.3 ABK-Maßnahmen

Die ABK-Maßnahmen werden direkt durch AkuaBASE mit Hilfe der Datenschnittstelle an den Service von IT.NRW übermittelt (vgl.5.3.1).

#### Aufbau einer GIS-Fachschale Seite 33

#### 5.4.1.4 PDF-Ausgabe

AkuaGIS ermöglicht den Export eines Übersichtsplans zum ABK im PDF-Format (siehe Abb. 5.17). Im Übersichtsplan bleiben die Layer als Ebenen erhalten und können einzeln sichtbar und unsichtbar geschaltet werden.

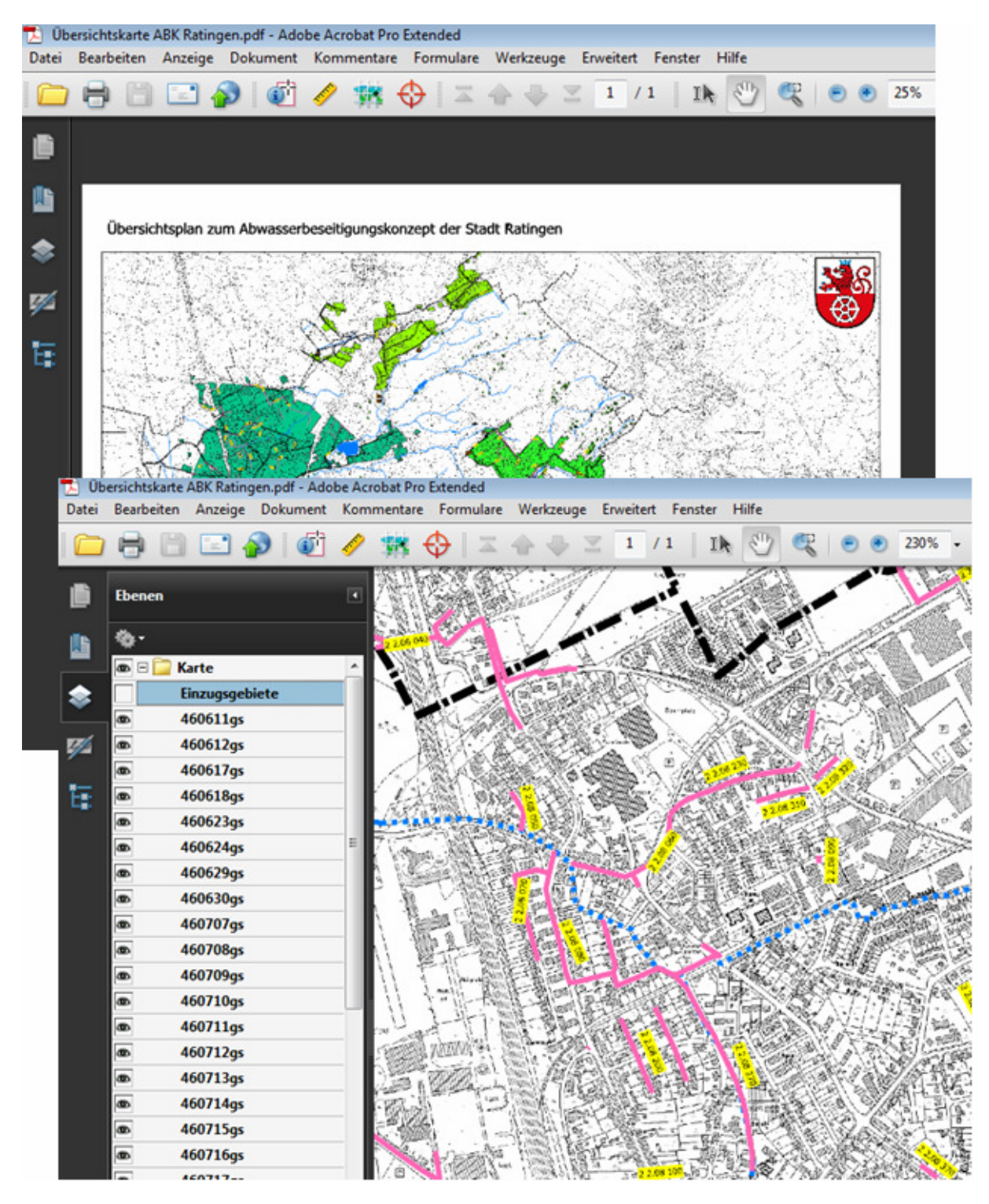

Abb. 5.17: ABK-Karte als PDF

### **6 HINWEISE AUS DER PROJEKTBEARBEITUNG**

### **6.1 WMS Dienste / Datennutzung aus ELWAS**

GIS-Systeme setzen derzeit fast ausschließlich Vektordaten ein, um die für das ABK relevanten Informationen (z. B. Teilgebiete, Haltungen, Bauwerke, Einleitungs- und Übernahme- /Übergabestellen sowie Maßnahmen) zu bearbeiten. Diese Vektordaten wurden von IT.NRW als Shape-Dateien für das Stadtgebiet Ratingen zur Verfügung gestellt.

Die Rasterdaten der Deutschen Grundkarte wurden als lokale Dateien in das GIS eingebunden. Hierdurch sind ein PDF-Kartenexport auch in einer hohen Auflösung (z. B. 600 dpi) und eine hohe Qualität bei der Druckausgabe (Plot) durch den Adobe Reader möglich.

Die Nutzung von Rasterdaten über den WEB-Dienst hat den Nachteil, dass diese in der Regel nur eine Bildschirmauflösung (96 dpi) bieten und dies bei Strichzeichnungen zu einem unruhigen Kartenbild führt.

Um dieses Problem zu umgehen, kann unter ArcGIS eine sog. WMS Plot-Extension eingesetzt werden. Diese ArcGIS-Erweiterung fragt vom WMS-Dienst eine Vielzahl niedrig aufgelöster Bilder ab und setzt diese clientseitig zu einem höher aufgelösten Bild zusammen. Diese werden in ArcGIS als Layer eingebunden. Als Alternative wäre eine Bereitstellung von hochauflösenden Rasterdaten über einen Fileserver möglich. Hier könnten die Rastergrafiken für die einzelnen Kommunen in NRW zur Verfügung gestellt werden. Die Weiterverarbeitung der bereitgestellten Daten wäre durch die jeweils in den Kommunen eingesetzten GIS-Systeme möglich. Ein erheblicher Rechenaufwand beim WMS-Dienst und dem Client-Rechner könnte hiermit vermieden werden. Zudem wird eine technische Einschränkung auf ArcGIS-Systeme vermieden, da die WMS Plot-Extension eine Erweiterung unter ArcGIS ist. Für andere GIS-Systeme müsste diese Funktionalität neu erstellt werden.

Die Bereitstellung von Vektordaten (z. B. Wasserschutzgebiete) über einen Fileserver ermöglicht geringere Dateigrößen beim Datenaustausch und damit eine höhere Performanz, eine einfachere und qualitativ bessere Einbindung in GIS-Systeme, eine hochwertigere Kartenausgabe und die einfachere räumliche Kombination von Geodaten, um z. B. kommunale Geodaten mit Merkmalen aus geprüften Landesdaten fachlich zu qualifizieren (z. B. Lage im Wasserschutzgebiet).

Vektordaten werden als lokal gespeicherte ESRI Shape-Dateien in das GIS eingelesen, aufbereitet und miteinander kombiniert. Ziel sollte es sein, diese Vektordaten regelmäßig automatisiert zu aktualisieren. Hierzu gibt es verschiedene technische Möglichkeiten.

Die Vektordaten könnten berechtigten Nutzern z. B. über einen Web Feature Service (WFS) für ihren ABK-Geltungsbereich zur Verfügung gestellt werden. Die in der Geographic Markup Language (GML) ausgelieferten Objekte würden dann clientseitig mit einem XML-Parser in das jeweilige lokale Vektorformat umgewandelt.

Technisch möglich wäre auch eine automatisierte Bereitstellung von Datenauszügen im ES-RI-Shape-Format, um diese lokal herunterzuladen und zu nutzen. Ebenso kommt ein unmittelbar lesender Zugriff auf eine Geodatenbank in Frage. Hierzu würden sog. Views (Sichten) den Zugang zum bestimmten Kartenausschnitt und einem ggf. reduzierten Attributumfang ermöglichen.

Mit der OGR Simple Feature Library steht eine Open Source C++-Programmbibliothek zur Verfügung, die zur Automatisierung der Datenbereitstellung genutzt werden kann.

Bei einer landesweiten Nutzung der benötigten Landesdaten muss hierfür eine Richtungsentscheidung durch IT.NRW getroffen werden.

### **6.2 Datenqualität**

Innerhalb des Projektes wurden Landesdaten z. B. Kleinkläranlagen georeferenziert aus D-E-A zur Verfügung gestellt. Hierbei handelt es sich um spezifische Stammdaten aus den Fachverfahren, welche an D-E-A gekoppelt sind. Die Fachverfahren werden von der zuständigen Behörde gepflegt.

Die Kommunen nutzen lokale Anwendungen zur Pflege ihrer Fachdaten z. B. Kleinkläranlagen. In der Kartendarstellung werden diese georeferenzierten Objekte miteinander verschnitten. Durch die Verschneidung werden Diskrepanzen ersichtlich. Fehler bei den lokalen Daten der Kommunen können direkt in ihren lokalen Anwendungen korrigiert werden. Dagegen können Fehler in den Landesdaten nicht direkt korrigiert werden. Dem kommunalen Anwender ist nicht ersichtlich, welches Verfahren und welche Behörde für eine Korrektur anzusprechen wäre.

Eine zentrale Anlaufstelle zur Koordination der interdisziplinären Zusammenarbeit der beteiligten Behörden könnte hier zu einer direkten Verbesserung der Datenqualität der Landesdaten führen.

### **6.3 Datenübergabe und Prüfung durch die Bezirksregierung**

Die technischen Möglichkeiten zum Export digitaler Karten sind in den Kapiteln 5.2 und 5.4 detailliert beschrieben. Für die Übermittlung der digitalen Karten ergeben sich unterschiedliche Möglichkeiten, deren Konkretisierung jedoch nicht Bestandteil dieses Projektes war. Eine Trennung der Übermittlung der ABK-Maßnahmendaten und der digitalen Karten wäre bei einer notwendigen Verknüpfung der beiden Datenbestände fehleranfällig. Die ABK-Maßnahmendaten werden bereits über eine WEB-Service-Schnittstelle durch die Kommunen an die Bezirksregierung übermittelt. In einer weitergehenden Betrachtung ist die gemeinsame Übermittlung der Maßnahmendaten mit den digitalen Karten näher zu untersuchen.

Die weitere Verarbeitung der digitalen Daten bei der zuständigen Bezirksregierungen ist innerhalb des Projektes nicht betrachtet worden. Das notwendige System sollte die Kartendarstellung und die weitergehende Bearbeitung der ABK-Maßnahmendaten durch die Bezirksregierung unterstützen. Hierbei ist zu berücksichtigen, dass die ABK-Maßnahmendaten im "nicht zugestimmten Zustand" noch nicht im Kartenwerkzeug FlussWinIMS darstellbar sind. Für die Erarbeitung eines Produktes sind die Ablaufprozesse der Bezirksregierung detailliert aufzunehmen und in Anforderungsdokumenten zu fixieren.

#### Aufgestellt:

Stadt Ratingen Der Bürgermeister

-Tiefbauamt- Franz Fischer Ingenieurbüro GmbH

……………………………………………………. …………………………………………….

Ratingen, den Solingen, den Solingen, den Solingen, den Solingen, den Solingen, den Solingen, den Solingen, den

Dynamische GIS - gestützte Bereitstellung der ABK – Daten am Beispiel der Stadt Ratingen Quellenverzeichnis Seite 37

### **7 QUELLENVERZEICHNIS**

VERWALTUNGSVORSCHRIFT ÜBER DIE AUFSTELLUNG VON ABWASSERBESEITIGUNGSKONZEPTEN RdErl. d. Ministeriums für Umwelt und Naturschutz, Landwirtschaft und Verbraucherschutz IV-7- 031 002 0101 / IV-2-673/2-30369 v. 8.8.2008

LANDESWASSERGESETZ

Wassergesetz für das Land Nordrhein-Westfalen - Landeswassergesetz – LWG vom 25. Juni 1995, Stand 11.12.2007